# **ARCHICAD язык скриптов C++ справочное руководство**

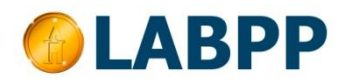

## **Добро пожаловать на сайт нашей макетной мастерской www.МакетыРоссии.РФ**

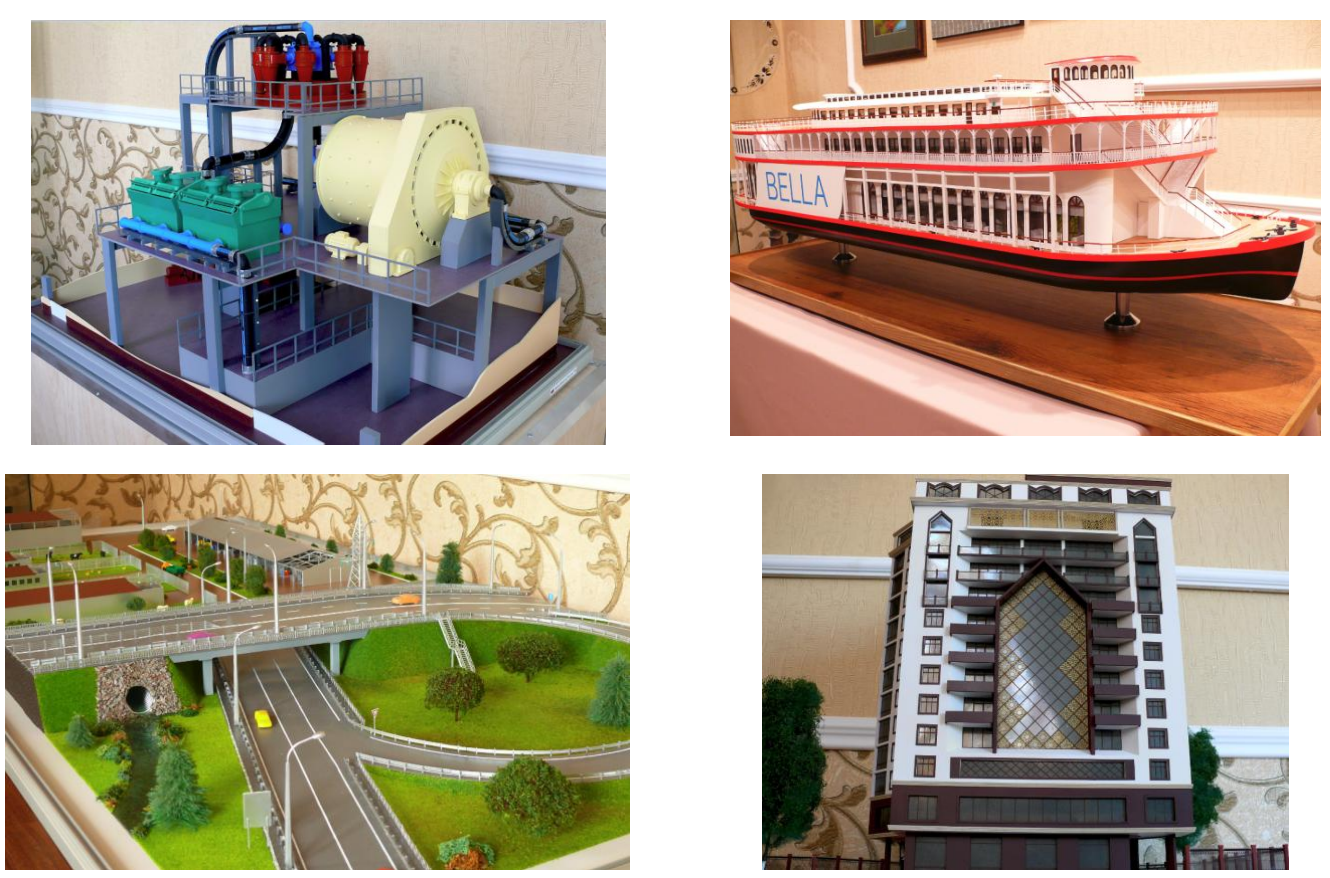

**Вы увидите и можете заказать возможно самые красивые макеты.**

#### **Introduction**

*This manual is a complete reference to the LabPP's C++ scripting language for GRAPHISOFT® ARCHICAD®. The manual is recommended for those users who wish to expand on the possibilities presented by the GRAPHISOFT***®** *ARCHICAD***®** *- great BIM CAD software for architects. It gives a detailed description of C++ scripting for ARCHICAD, including syntax definitions, commands, variables, etc.*

*Applying scripts on this language is available in add-ons LabPP\_Automat and any add-ons, that includes LabPP C++ interpreter for ARCHICAD.*

## Оглавление

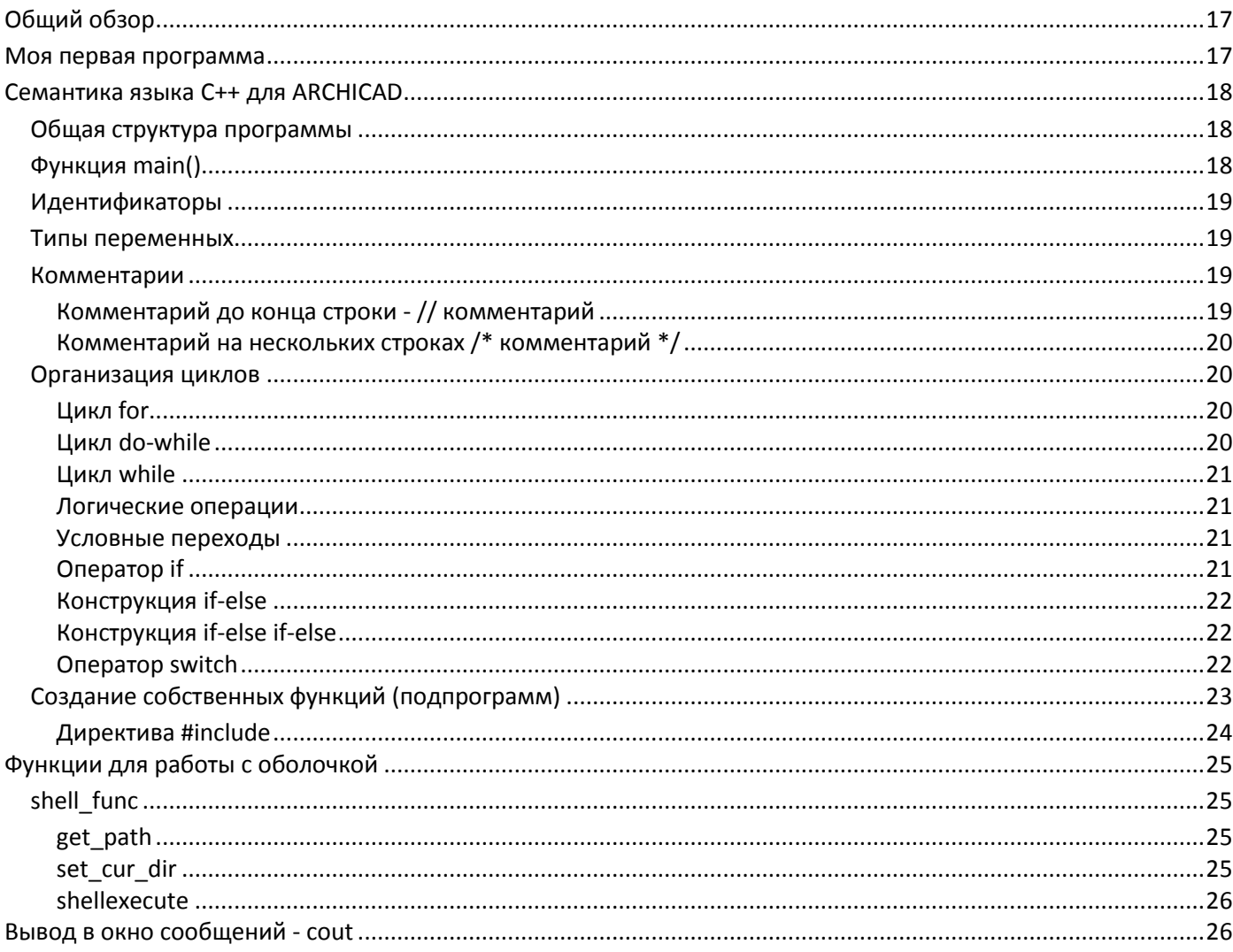

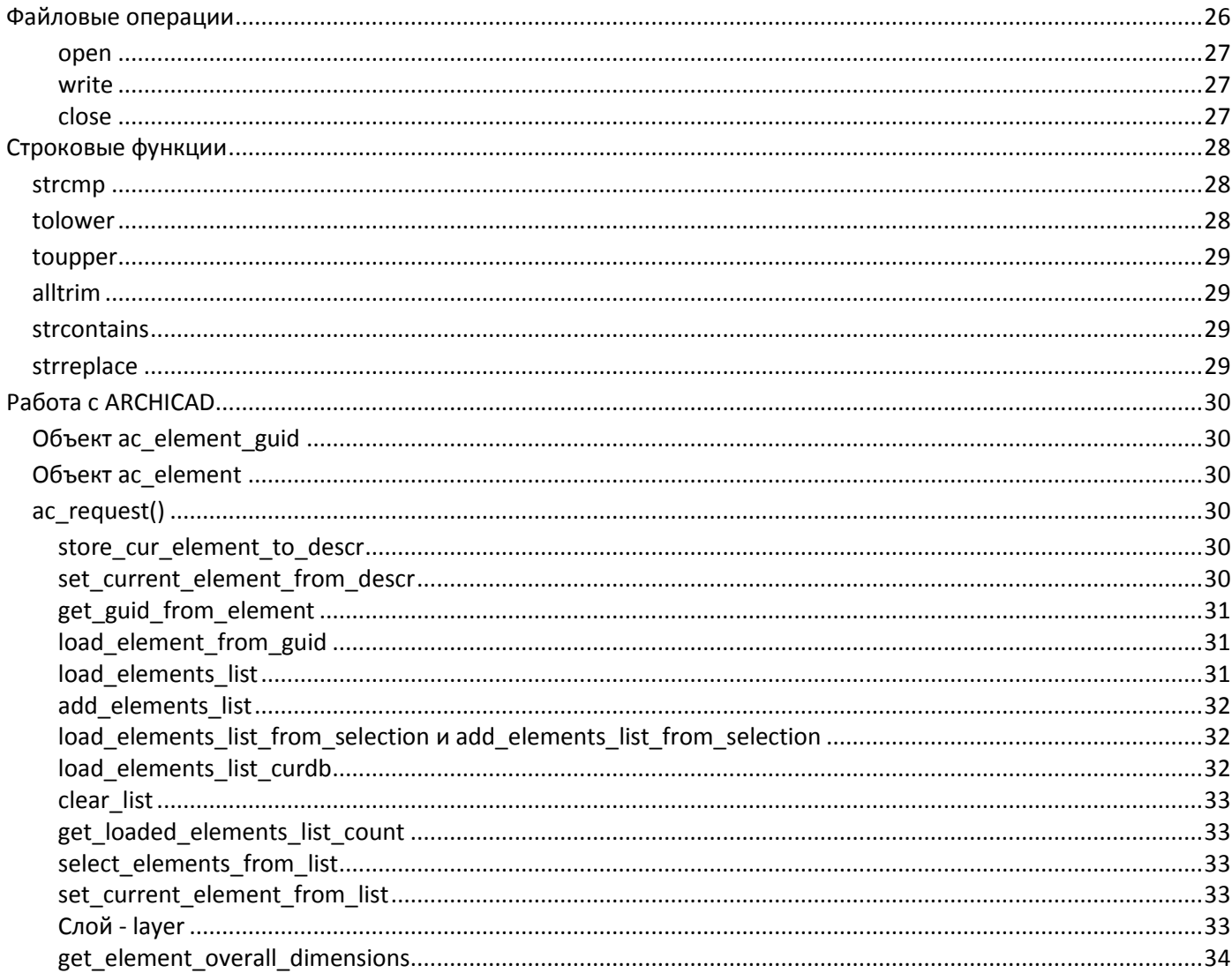

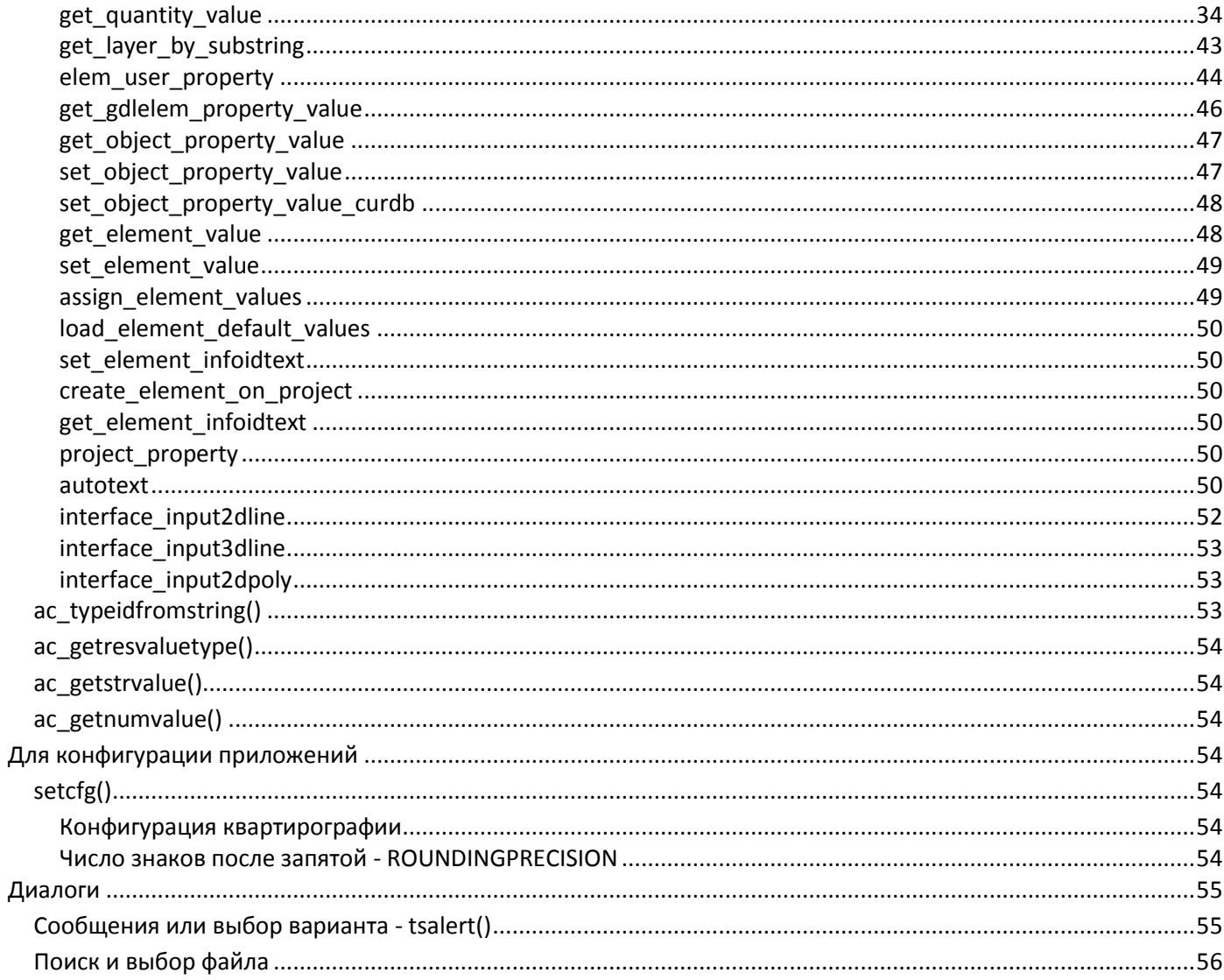

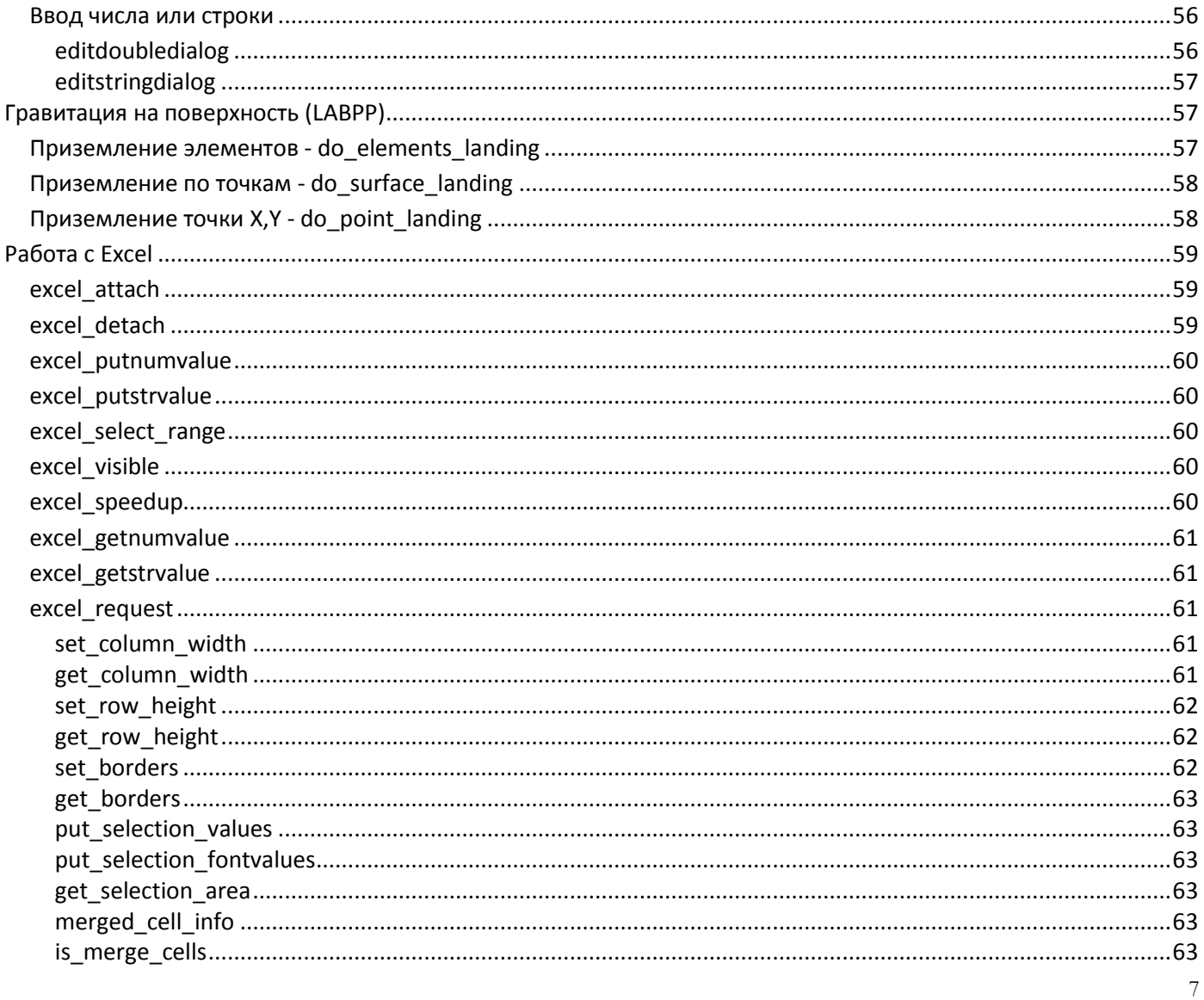

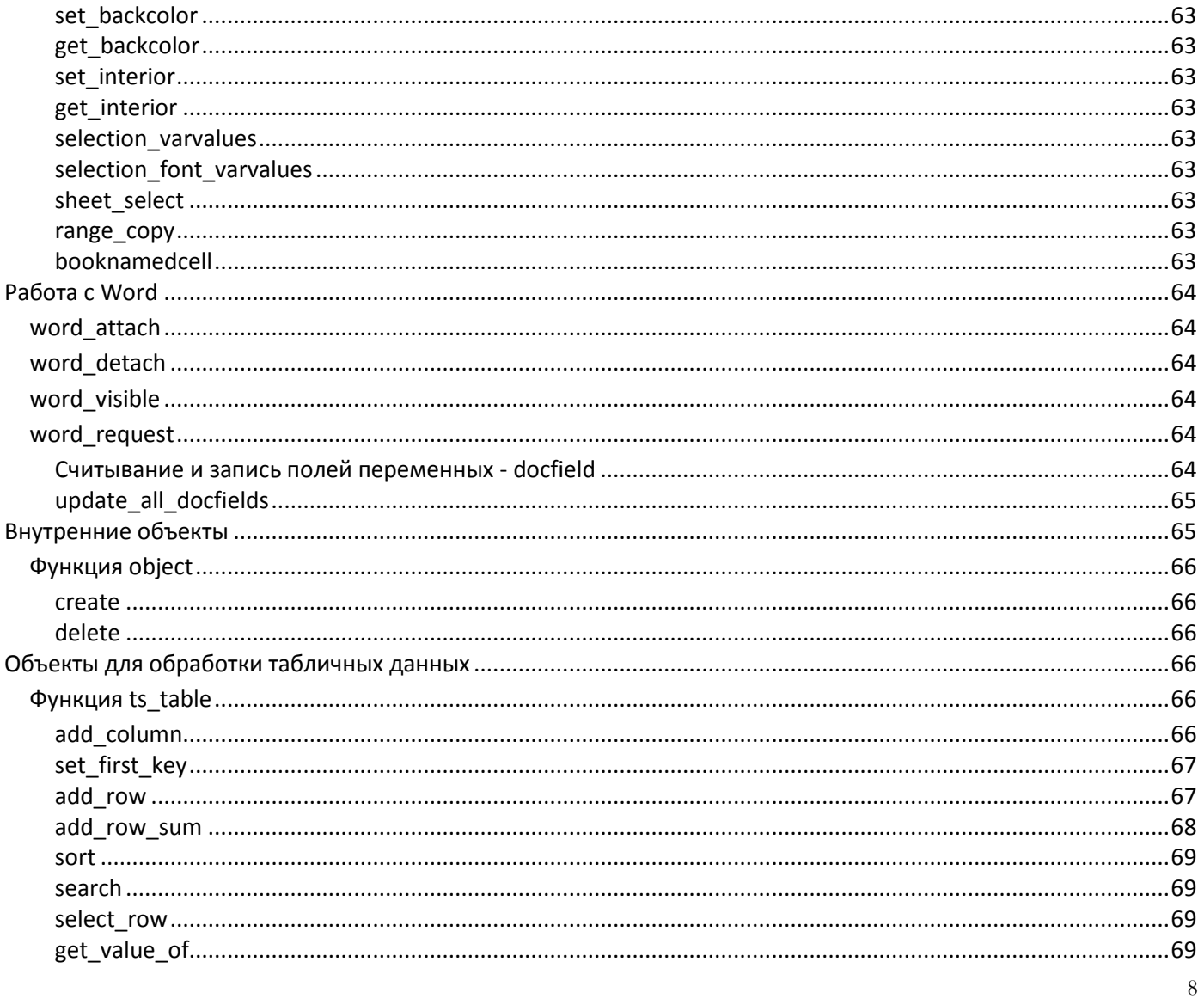

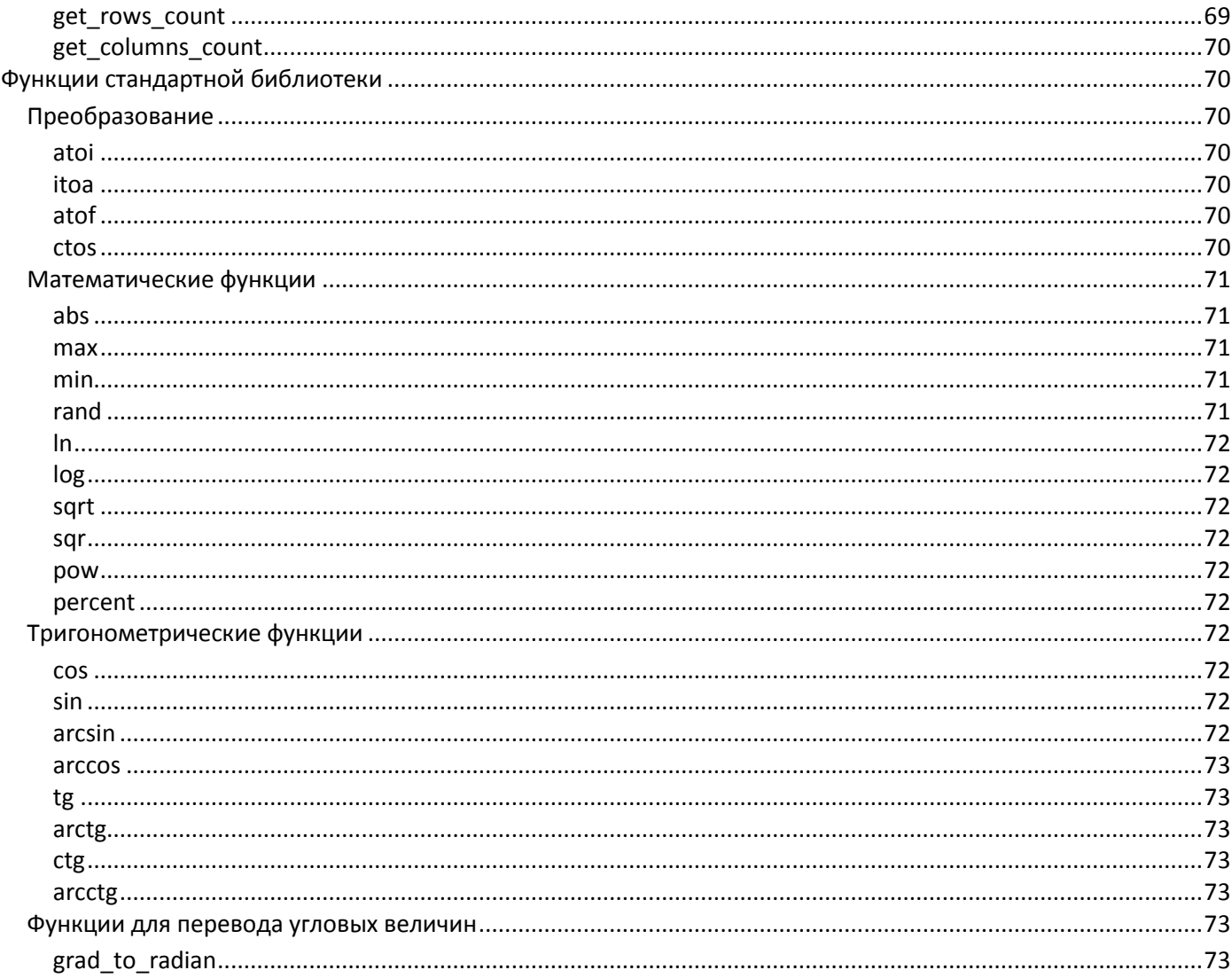

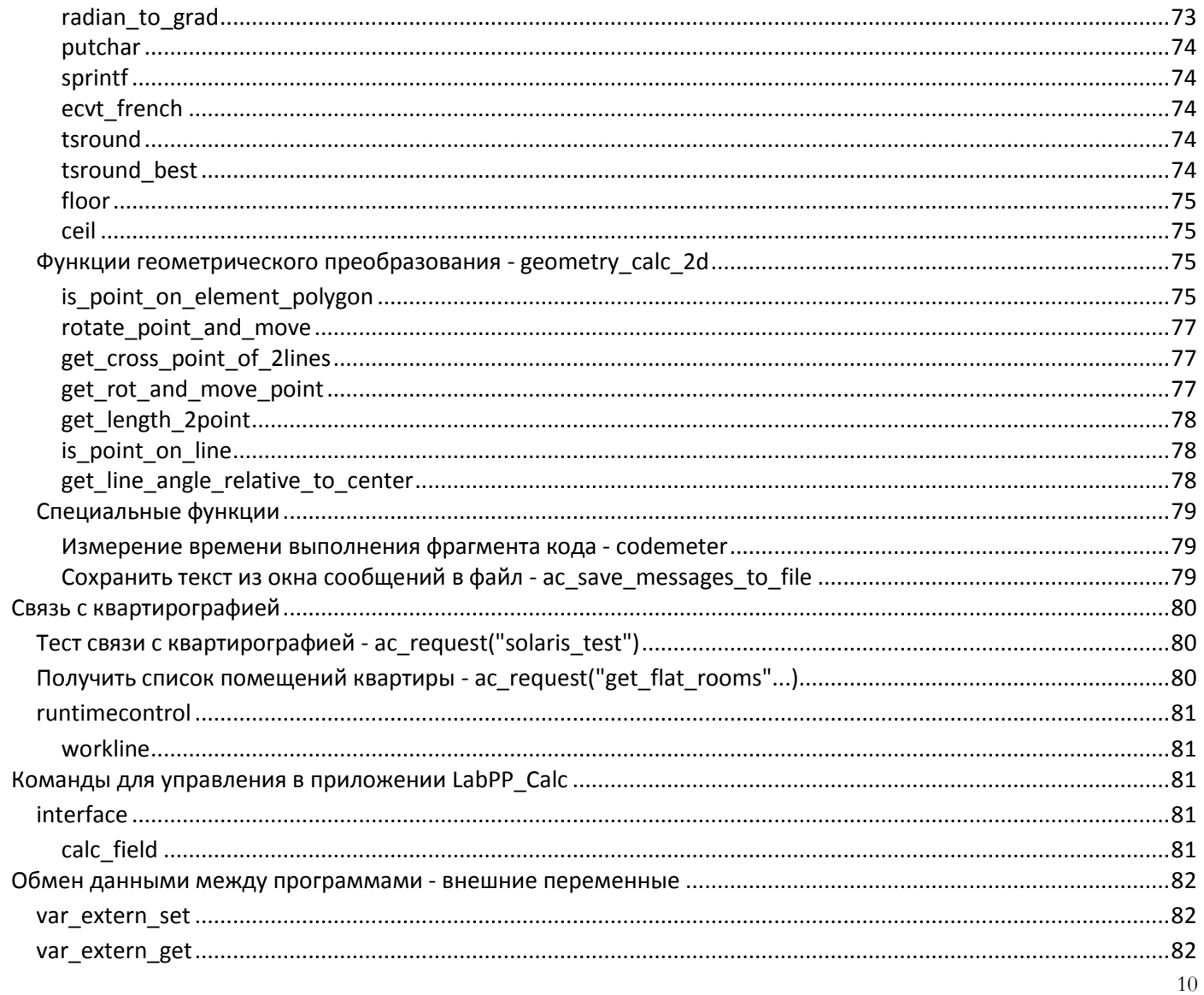

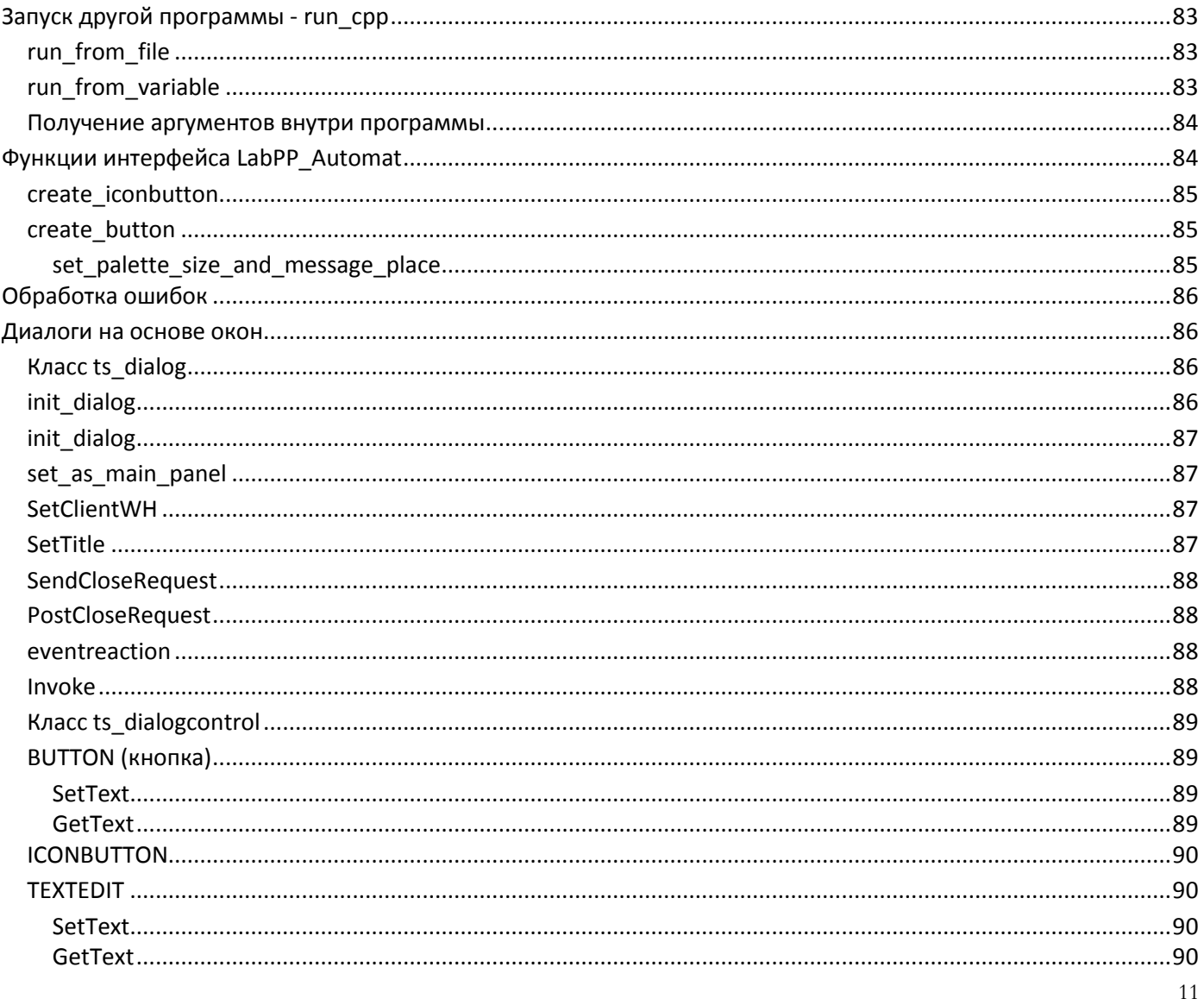

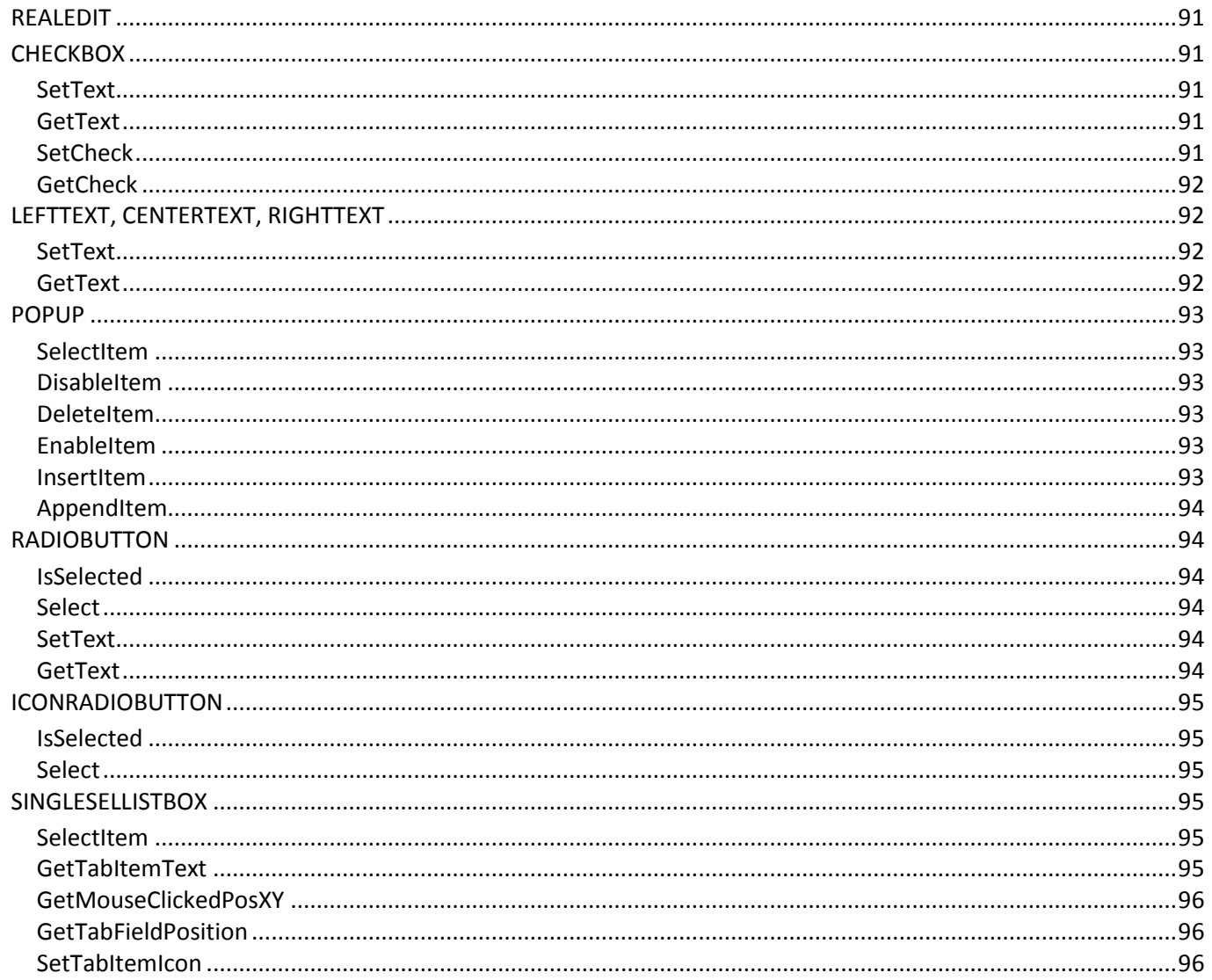

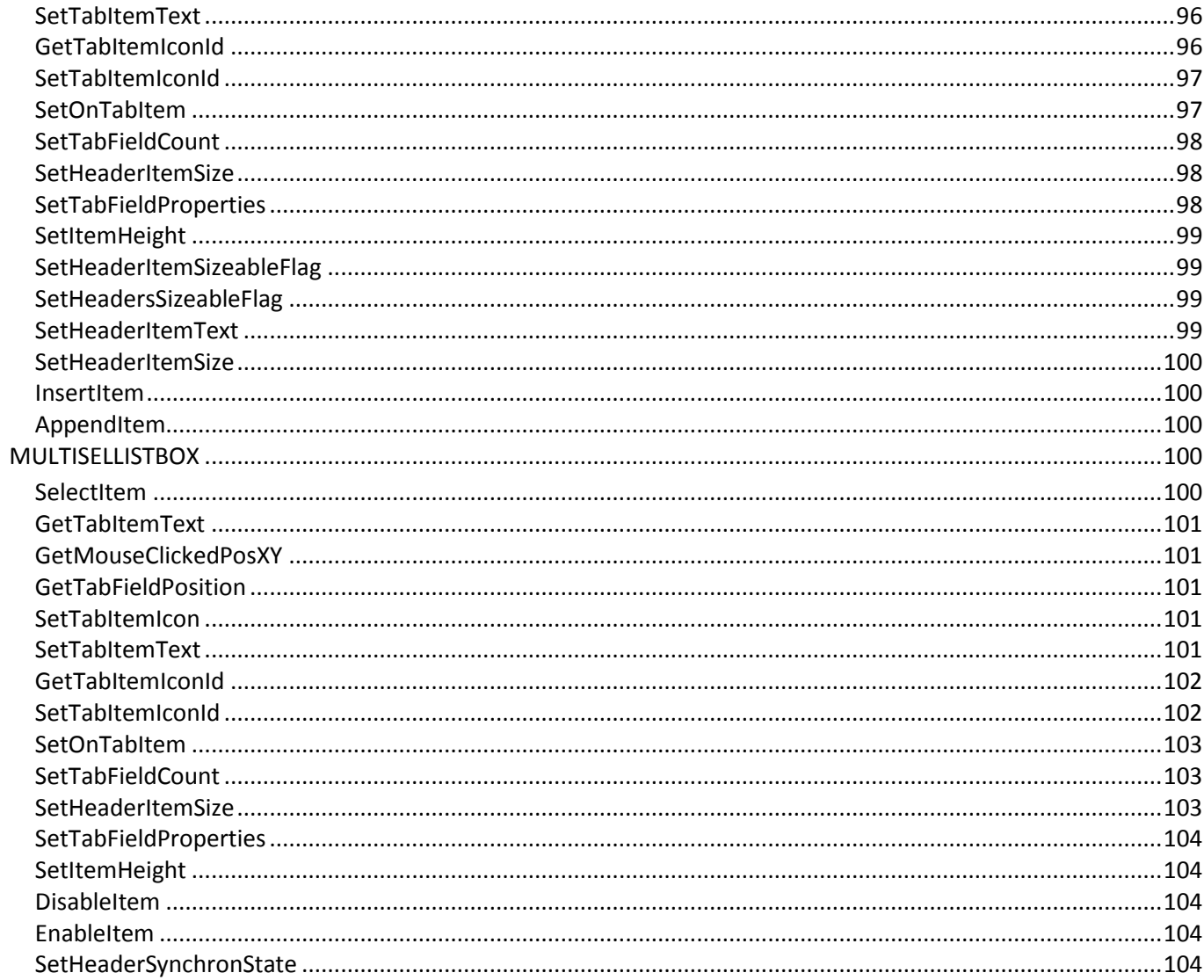

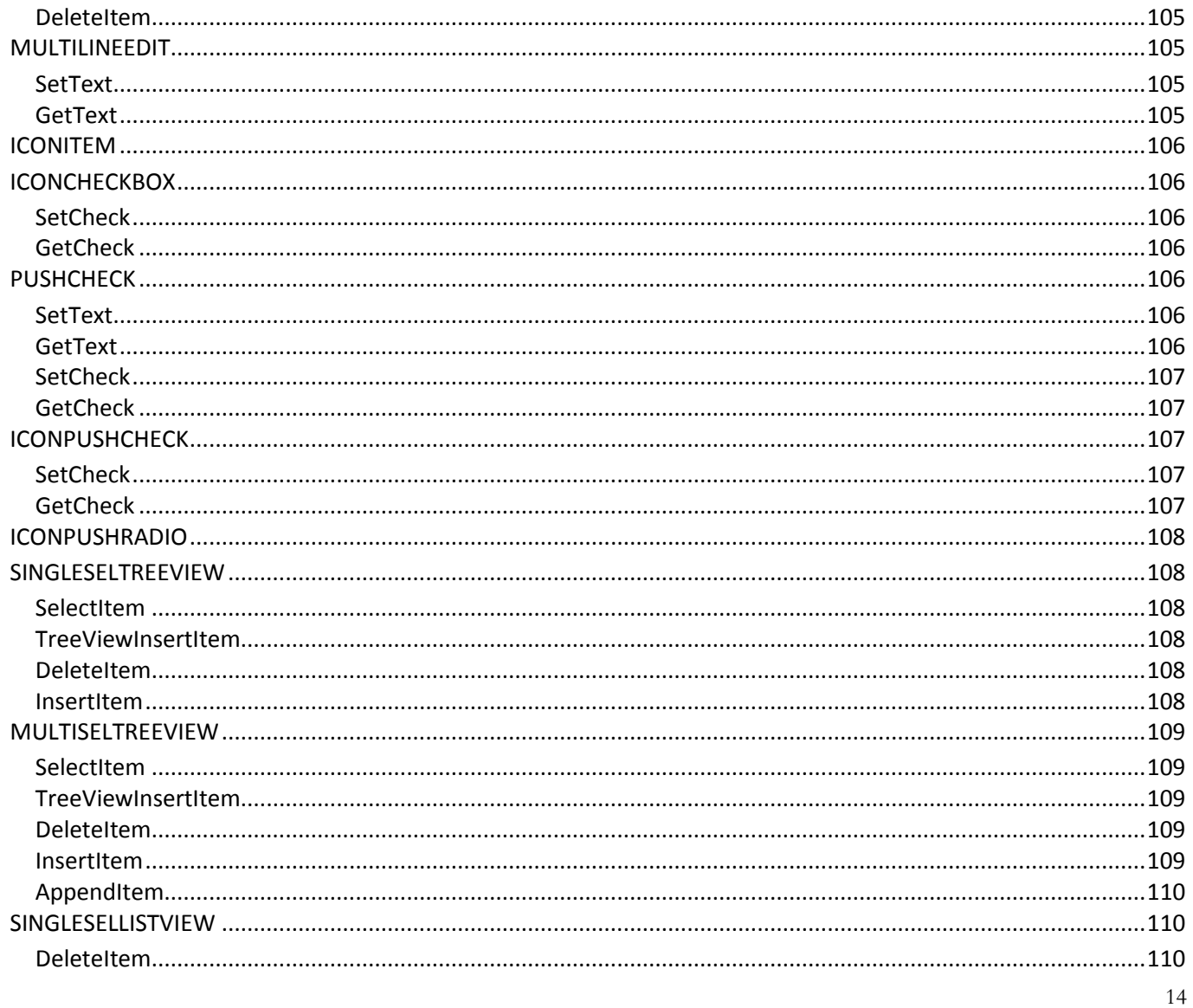

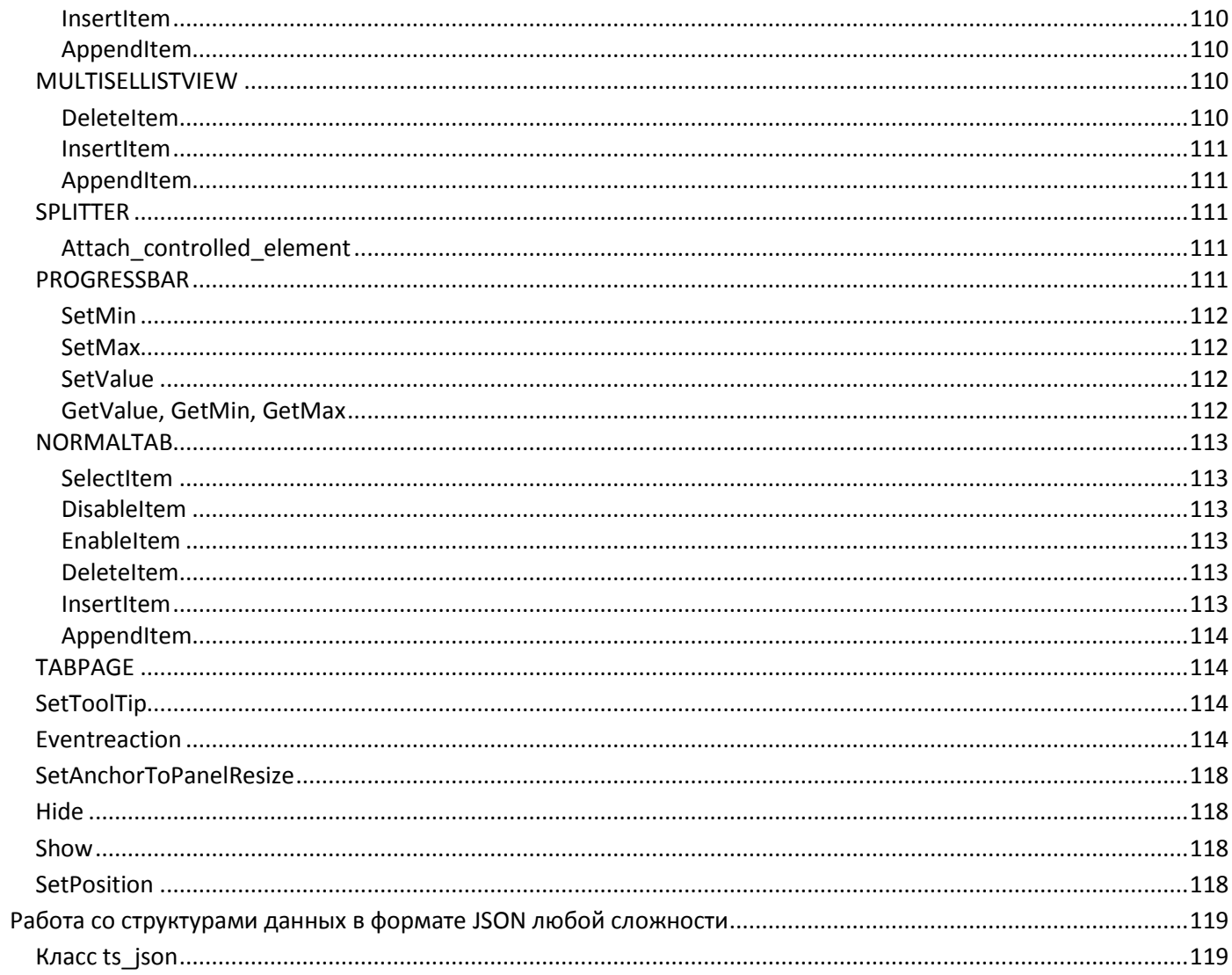

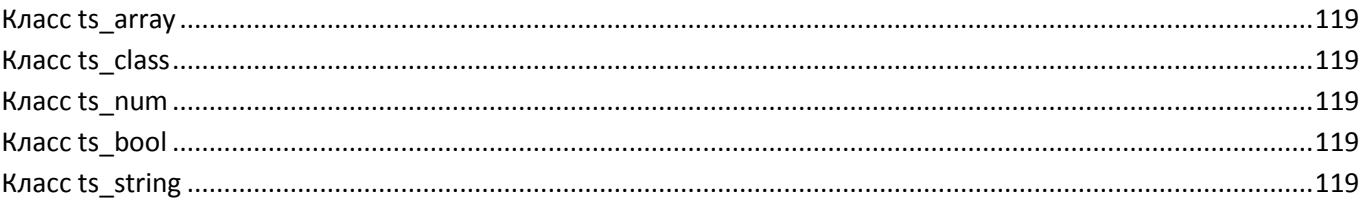

## <span id="page-16-0"></span>Общий обзор

В качестве основы языка программирования в LabPP\_Automat используется широко известный, простой и гибкий язык  $C<sub>H</sub>++$ .

Достоинствами этого языка являются:

- высокая скорость выполнения;
- орошая читаемость, лаконичность и понятность кода;
- простота создания и обращения к функциям;
- большая библиотека разнообразных процедур.
- его освоение намного легче и он более удобный для работы.

Для большего удобства использования конструкций языка в LabPP\_Automat добавлен тип данных string.

Если Вы задали функцию MyStringFunc, которая возвращает строковое значение, то можно писать так:

string MyString = MyStringFunc();

Здесь мы сразу объявляем переменную типа "строка" MyString и сразу же записываем в нее значение из функции MyStringFunc().

Имеются ограничения при помощи которых создание программ значительно упрощено:

- 1. можно использовать только встроенные классы через дескрипторы.
- 2. отсутствуют указатели.
- 3. ОТСУТСТВУЕТ ТИП ДАННЫХ "ССЫЛКА".

<span id="page-16-1"></span>Программные модули создаются в виде отдельных текстовых файлов.

## Моя первая программа

Создайте файл и вставьте в него следующее.

```
int main()
 cout << "Здравствуй Мир!)))";
```
<span id="page-17-0"></span>В программе labpp выберите и запустите этот файл на выполнение. Приветствие появится в окне сообщений.

## Семантика языка C++ для ARCHICAD

## <span id="page-17-1"></span>Общая структура программы

Программа должна содержать функцию main(), с которой начинается ее выполнение.

Можно создавать подпрограммы. Объявлять переменные.

Переменные могут быть глобальными и локальными.

Общая структура программы показана ниже

int my\_global\_var1 = 1; // объявление переменной типа целое число и присвоение ей первоначального значения. double my global var2; // объявление переменной вещественного типа

```
int main()
```

```
int my local var = 2; // объявление переменной типа целое число
 my local var = my func(); // вызов функции my func() с присвоением результата переменной
// объявление собственной функции, возвращающей целое число
int my_func()
 int my local var = 3; // объявление переменной типа целое число внутри функции
 return 10; // значение, которое вернет функция
```
## <span id="page-17-2"></span> $\Phi$ ункция main $()$

Каждый программный файл должен содержать базовую функцию main().

Эта функция вызывается при старте программы. Как и все функции C++ ее содержимое заключается в фигурные скобки. Общая структура

int main()

```
// тело функции заключено в фигурные скобки
return 0;
```
Чтобы была возможность получить данные извне программы имеются два варианта - получение аргументов, с которыми запущена программа (run\_cpp("get\_args",...)) и получение значений внешних переменных, инициированных другими программами (var extern get).

## <span id="page-18-0"></span>**Идентификаторы**

Идентификаторы - это названия переменных и функций. Названия могут быть только на английском языке. Прописные и строчные буквы не различаются. Так, что переменная int iValue и int IVALUE это одно и то же.

## <span id="page-18-1"></span>Типы переменных

В программе можно объявлять и использовать переменные со следующим типом данных:

**bool** - логическая (значения 0-ложь/1-истина).  $int$  -  $mean$ **double** - вечественное число (с плавающей точкой).

**string** - строковая переменная.

Пример.

Объявить переменную типа строка и записать в нее несколько слов.

```
string mystring;
mystring = "fragment1" + "fragment2";
m \times \text{trin}a += "fragment3";
```
## <span id="page-18-2"></span>Комментарии

### <span id="page-18-3"></span>Комментарий до конца строки - // комментарий

После // до конца строки выражение считается комментарием. Пример:

int i=0; // здесь мы объявляем переменную - целое число и присваиваем ему значение 0

## <span id="page-19-0"></span>Комментарий на нескольких строках /\* комментарий \*/

Весть текст между обозначениями /\* и\*/ независимо от количества строк считается комментарием. Пример:

/\*Если нужно написать длинное пояснение на нескольких строках в тексте программы или закомментировать фрагмент программы, то удобно сделать так\*/

## <span id="page-19-1"></span>Организация циклов

## <span id="page-19-2"></span>Цикл for

Классическая форма организации цикла для С++.

Можно прервать выполнение цикла в любом месте директивой break;

Примечание. Фигурные скобки обязательны. Объявление переменной цикла внутри конструкции for(...) не допускается. Пример.

Написать в окне сообщений фразу "Здравствуй Мир" 10 раз.

```
int i:
for(i=0;i<10;i++)cout << "Здравствуй Мир!";
```
## <span id="page-19-3"></span>Цикл do-while

```
int i:
i=0do { }cout << i; // Вывести в окно сообщений LabPP Automat значение i
             // Увеличить і на 1
  (+ + )} while (i<10) // Выполнять цикл покуда і меньше 10
```
### <span id="page-20-0"></span>Цикл while

```
int i:
i=0:
while(i<10) {
   \text{cout} \ll i;
   i++;
```
#### <span id="page-20-1"></span>Логические операции

- Равенство Истинно, если число или строка слева равно числу или строке справа  $\equiv$   $\equiv$
- $!=$ Неравенство Истинно, если число или строка слева НЕ равно числу или строке справа
- Меньше Истинно, если число слева меньше числа справа  $\,<\,$
- <= Меньше или равно Истинно, если число слева меньше или равно числу справа
- > Больше Истинно, если число слева больше числа справа
- Больше или равно Истинно, если число слева больше или равно числу справа  $>=$
- && Логическое И

Если выражение слева и справа истинны, то результат - истинно. Если хотя бы одно из выражений слева или справа ложно, то результат - ложно

Логическое ИЛИ Если хотя бы одно выражение слева и справа истинны, то результат - истина. Если оба выражения  $\mathbf{H}$ ложны, то результат - ложно.

## <span id="page-20-2"></span>Условные переходы

### <span id="page-20-3"></span>Оператор if

```
if(i<0)\text{cout} \ll \text{''aa}":
```
## <span id="page-21-0"></span>**Конструкция if-else**

```
if(i<0) // Если выражение в скобках истинно, то выполняется первый фрагмент
{
  cout << "да";
}
else // Если выражение в скобках ложно, то выполняется второй фрагмент
{
   cout << "нет";
}
```
## <span id="page-21-1"></span>**Конструкция if-else if-else**

```
if(i<0) // Если выражение в скобках истинно, то выполняется первый фрагмент
{
  cout << "<0";
}
else if(i==0) // Если выражение в скобках истинно, то выполняется второй фрагмент
{
  cout << "i=0";
}
else // Если ни одно из выражений не истинно (пунктов else if может быть много) 
{
  cout << ">0";
}
```
## <span id="page-21-2"></span>**Оператор switch**

В зависимости от значения числа в скобках выполняется соответствующих фрагмент программы.

```
switch(i)
{
case 1:
     cout << "i=1";
      break;
```

```
case 2:
      \text{cout} \ll \text{``i=2''};break:
case 10:
      \text{cout} \ll \text{"i=10";}break:
default:
       // операторы, выполняемые при любом другом значении і
```
## <span id="page-22-0"></span>Создание собственных функций (подпрограмм)

Чтобы легче было понимать и корректировать текст программ можно ее фрагменты выделять в отдельные подпрограммы.

Так же поступают и с повторяющимися фрагментами, содержащими ощутимое количество строк текста программы.

Такие фрагменты записывают ниже функции main() после ее последней фигурной скобки.

Им дают название, оснащают входящими аргументами и возвращаемым значением.

Пример.

Вывести в окно сообщений текст, в зависимости от кода, передаваемого в подпрограмму.

```
int main()
 cout << "Cтрока из функции с apr. 1= " << get string(1) << ", то же но с apr. 2 = " << get string(2);
// объявление функции, принимает аргумент arg - целое число.
// возвращает строковое значение.
string get_string(int arg)
  string sresult;
  if(arg==1) // если агд равно 1
     sresult = "строка 1"; // то присвоить переменной sresult это значение.
  else if(arg==2) // если же arg равно 2
     sresult = "строка 2";
```

```
else // если же ни 1 ни 2, то при любом другом значении
     sresult = "строка N"; // присвоить переменной sresult это значение.
return sresult; // вернуть в качестве значения функции содержимое переменной sresult.
```
В подпрограмму могут передаваться сразу несколько переменных (аргументов). Тогда они пишутся через запятую. Пример.

Объявить функцию, которая получает в качестве аргументов два целых и одно число с плавающей точкой, а возвращает значение с плавающей точкой.

```
double my_func(int a, int b, double c)
```
return 10:

Благодаря тому, что текст C++ имеет высокую скорость выполнения, можно создавать любое количество собственных функций.

## <span id="page-23-0"></span>Директива #include

Чтобы использовать один и тот же текст или подпрограммы в разных программных файлах удобно выносить текст программ в заголовочные файлы. Обычно на языке C++ таким файлам дают расширение .h или .hpp.

Обращение

#### #include "my\_heading.hpp"

В этом месте программы будет вставлен код, находящийся в файле my\_heading.hpp.

В отличии от обычного программного файла, код в подключаемом файле не должен содержать функцию main() Если по каким-то причинам файл не будет найден во время выполнения - то будет сообщение об ошибке.

## **Функции для работы с оболочкой**

## <span id="page-24-1"></span><span id="page-24-0"></span>**shell\_func**

### <span id="page-24-2"></span>**get\_path**

Установить текущий каталог. Обращение:

int res = shell\_func("get\_path", string what, string result);

Переменная what задает тип возвращаемого пути:

"rootconfig" - получить путь к корневому каталогу текущей конфигурации "tsimages" - получить путь к каталогу картинок текущей конфигурации "tsprg" - получить путь к каталогу программ текущей конфигурации "rootaddons" - получить путь к каталогу, где находится сам LabPP\_Automat Результат записывается в переменную result

#### <span id="page-24-3"></span>**set\_cur\_dir**

Обращение:

```
int res = shell_func("set_cur_dir", string path_or_what);
```
path\_or\_what - может быть путь или директива ("rootconfig", tsimages, tsprg или rootaddons). Пример. Установить текущий каталог "C:\\MyDir":

```
string mydir = "C:\\MyDir";
int res = shell_func("set_cur_dir",mydir);
if(res==0)
  cout << "Рабочий каталог успешно изменен";
else
  cout << "Установить каталог на " << mydir <<" не удалось";
```
#### <span id="page-25-0"></span>shellexecute

Выполнить операцию программной оболочки.

Можно открывать файлы, отправлять их на печать и т.д. при помощи соответствующей программы, заданной на уровне операционной системы.

Пример. Открыть файл "Пример.xls", находящийся в каталоге текущей конфигурации LabPP\_Automat.

```
int res = shell_func("set_cur_dir","rootconfig");
if(res != 0)return -1:
res = shell func("shellexecute","Пример.xls");
```
Будет открыт файл Пример.xls при помощи той программы, которая используется по умолчанию для файлов с расширением .xls на компьютере пользователя. Обычно это EXCEL. Так можно открывать файлы EXCEL из ARCHICAD.

## <span id="page-25-1"></span>Вывод в окно сообщений - cout

Команда cout позволяет выводить информацию в окно сообщений. Числовые данные преобразуются автоматически. Формат команды:

#### cout  $<< arg1 << arg2 << argN$ ;

Злесь:

arg1, arg2, argN - любое количество переменных любого типа.

Пример

Вывести в окно сообщений результат вычисления суммы площадей всех квартир из переменной dsum

cout << "Площадь всех квартир = " << dsum;

## <span id="page-25-2"></span>Файловые операции

Файловые операции выполняются при помощи функции ts\_file. Для обращения требуется дескриптор объекта типа "ts\_file".

#### <span id="page-26-0"></span>open

Открыть файл

#### Int ires = ts file(int iFileDescr, "open", string filepath, string what, string mode);

Здесь: iFileDescr - дескриптор объекта файла, полученный при создании объекта командой object("create"..., filepath - путь к файлу в файловой системе, what - что делать если файл не найден ("create" - создать новый, "fail" - выдать ошибку и остановиться, "ignore" - игнорировать и продолжить).

```
mode - режим открытия файла:
```
"r" - только аля чтения

"w" - только для записи

"we" - для записи очистить файл

"rw" - для чтения и записи

"а" - добавления в конец файла

ires = ts\_file(iFileDescr, "open",filepath,"create","we");

#### <span id="page-26-1"></span>write

Записать в файл

#### int ires = ts file(int iFileDescr, "write", string stowrite);

Здесь: iFileDescr - дескриптор объекта файла, stowrite - строка для записи в файл. Возвращает 0, если запись прошла успешно. Количество записанных символов можно считать при помощи функции ac\_getnumvalue();

#### <span id="page-26-2"></span>close

Закрыть файл

#### int ires = ts file(Int iFileDescr,"close");

Здесь: iFileDescr - дескриптор объекта файла. Возвращает 0 при успешном закрытии файла.

#### Пример.

Создать файл "my\_file.txt" на диске "С:" в корневом каталоге и записать в него несколько строк.

```
string filepath="c:\\my_file.txt";
int iFileDescr:
object("create","ts file",iFileDescr); // создать объект типа файл в памяти
// открыть для записи чистый файл, если его нет, то создать
int ires = ts file(iFileDescr, "open", filepath, "create", "we");
if(ires != 0)
```

```
{
  cout << "Файл не удалось открыть:"<< filepath; // выдать в окно сообщений
  return;
}
ires = ts_file(iFileDescr, "write","Первая строка\nВторая строка\n"); // записать в файл две строки
if(ires !=0)
{
  cout << "Не удалось записать в файл";
  return;
}
```
ires = ts\_file(iFileDescr, "write","Третья строка"); // записать третью строку ires = ts\_file(iFileDescr,"close"); // закрыть файл object("delete",iFileDescr); // удалить объект файла из памяти cout << "Завершение программы \n";

## <span id="page-27-0"></span>**Строковые функции**

## <span id="page-27-1"></span>**strcmp**

Сравнение двух строк

Обращение

#### **bool result = strcmp(string s1, string s2);**

Здесь: string1 и string2 - строковые переменные для сравнения Функция возвращает 1 если строки полностью совпадают

## <span id="page-27-2"></span>**tolower**

Перевести все символы строки в нижний регистр Обращение

**string sresult = tolower(string svalue);**

## <span id="page-28-0"></span>**toupper**

Перевести все символы строки в верхний регистр Обращение **string sresult = toupper(string svalue);**

## <span id="page-28-1"></span>**alltrim**

Удалить с начала и с конца строки все пробелы

Обращение

<span id="page-28-2"></span>**string sretult = alltrim(string svalue);**

## **strcontains**

Проверяет содержит ли строка указанный фрагмент.

Обращение

#### **int ires = strcontains(string sstring, string sfragment);**

Здесь:

sstring - строка, в которой нужно узнать есть ли фрагмент sfragment. Если да, то ires получит 1.

## <span id="page-28-3"></span>**strreplace**

Заменить в строке все фрагменты на другие фрагменты.

Обращение

**string sresult = strreplace(string s, string fragmentold, string fragmentnew, int how, int pos, int count);**

Здесь:

s - строка, в которой произвести замену фрагмента fragmentold на fragmentnew,

how - откуда отступить начало - 0/1/2 - все/от начала/от конца

pos - сколько отступить

count - сколько заменять (-1 - полностью).

Пример.

Перевести число с плавающей точкой в строку и заменить точку, разделяющую целую и дробную часть на запятую.

double  $d$  value = 126.983; string s\_value = sprintf("%10.3f", d\_value);

```
s_value = strreplace(s_value, ".", ",", 0, 0, -1):
Результат - 126,983
```
## <span id="page-29-0"></span>Работа с ARCHICAD

## <span id="page-29-1"></span>Объект ac\_element\_guid

## <span id="page-29-2"></span>Объект ac\_element

## <span id="page-29-3"></span> $ac\_request()$

#### <span id="page-29-4"></span>store cur element to descr

Сохранить текущий элемент в объект ac\_element\_guid.

Чтобы работать с элементом через функции ac\_request(... мы делаем элемент текущим. Например это делается когда мы загрузили элементы в один из внутренних списков и выбрали текущую позицию.

Но может потребоваться сохранить его уникальный номер для обработки другими функциями. Тогда создаем объект типа ac\_element\_guid. При создании объекта получаем его дескриптор - внутренний номер объекта. И с этим дескриптором обращаемся сюда. В результате - в объект ac\_element\_guid будет записан уникальный номер элемента. Формат запроса:

#### ac request("store cur element to descr", int &iGuidDescr);

Здесь iGuidDescr - дескриптор объекта типа ac\_element\_guid, в который будет сохранен уникальный номер текущего элемента.

#### <span id="page-29-5"></span>set\_current\_element\_from\_descr

Сделать текущим для работы с командами ac\_reauest(... элемент из объекта ac\_element\_guid. Это по сути обратная операция указанной выше.

Формат запроса:

#### ac\_request("set\_current\_element\_from\_descr", int &iGuidDescr);

Здесь iGuidDescr - дескриптор объекта типа ac element guid, который будет установлен в качестве текущего для работы с функциями ac request(....

## <span id="page-30-0"></span>get quid from element

Получить уникальный номер элемента ARCHICAD из объекта типа ас element в объект типа ас element guid. Такое преобразование может потребоваться для технических целей.

Формат запроса:

#### ac request("get quid from element", int iElementDescr, int iGuidDescr);

Здесь:

iElementDescr - дескриптор объекта дипа ac\_element, из которого будет записан уникальный код в объект типа ac\_element\_guid, на который указывает iGuidDescr.

## <span id="page-30-1"></span>load element from quid

Загрузить в объект типа ac\_element данные элемента ARCHICAD, с уникальным номером (guid), который указан в объекте типа ac\_element\_guid.

Это тоже техническая функция, для создания возможности работать с элементом через механизм специального объекта ac element.

Обращение:

#### ac request("load element from quid", int iElementDescr, int iGuidDescr);

Здесь:

iElementDescr - дескриптор объекта дипа ac\_element, в который загружаем уникальный код элемента, записанный в объекте типа ac\_element\_guid, на который указывает iGuidDescr.

## <span id="page-30-2"></span>load elements list

Загрузить заданный список элементами ARCHICAD по заданным условиям

Обращение:

#### ac request("load elements list",int iListNum,string sElemTypeName,"MainFilter",int iMainFilterValue,string filterparametrname, string/double filterparametervalue....);

Здесь:

iListNum - номер внутреннего списка элементов (от 0...9).

sElemTypeName - название типа элемента. Если нужно выбрать любые элементы - "ZombieElemType", если только колонны, то "ColumnType", стены - "WallType" и т.д.

"MainFilter" - сообщает, что мы задаем параметры для отфильтровывания элементов по типу доступности для редактирования, видимости и т.п. iMainFilterValue - обычно значение для видимых и редактируемых элементов - 3. Далее идут названия параметров и их значения для дополнительного отбора.

Например "ID", "Значение ID" - означает, что нужно выбрать элементы с ID="Значение ID" и т.д.

Фильтр "MainFilter" можно и не указывать. Это равносильно тому, что написать "MainFilter", 0.

Т.е. при формировании списка в него попадут все подходящие элементы в проекте без учета основного критерия.

#### Значение фильтра собирается по формуле.

MainFilterValue=i1+2\*i2+4\*i3+8\*i4+16\*I5+32\*i6+64\*i7+128\*i8+256\*i9+512\*i10+1024\*i11+2048\*i12+4096\*i13+268435456\*i14, где каждое ј может быть 0 или 1.

11: только редактируемые.

ј2: на видимом слое.

13: на текущем этаже

j4: имеет представление в 3d окне

ј5: в моем рабочем пространстве

ј6: не подчиненные а только независимые элементы

17: на активном чертеже

ј8: отображается внутри обрезанной части базы данных чертежа

j9: указывает, передан ли данному элементу идентификатор изменения в параметре variationID

10: имеются права доступа к элементу

11: элемент виден в реновации

j12: дополнительный флаг; проверяет, переопределены ли атрибуты элемента текущим фильтром обновления

113: дополнительный флаг; проверяет видимость элемента с учетом текущей настройки отображения структуры

114: только из 2d окна

## <span id="page-31-0"></span>add elements list

То же что и load\_element\_list, с той лишь разницей, что список не обнуляется. Так мы можем дописать в список элементы, отобранные по любым параметрам и любых типов.

## <span id="page-31-1"></span>load elements list from selection u add elements list from selection

Тоже, что и load\_elements\_list, только элементы берутся из числа выбранных элементов в текущем окне ARCHICAD.

## <span id="page-31-2"></span>load elements list curdb

То же, что и load\_elements\_list, но выбор элементов производится без перехода в другое окно и сохраняется текущее вылеление элементов.

## <span id="page-32-0"></span>**clear\_list**

Очистить указанный список элементов. Обращение: ac\_request("clear\_list",int iListNum); Здесь: iListNum - номер внутреннего списка элементов, который нужно очистить.

## <span id="page-32-1"></span>**get\_loaded\_elements\_list\_count**

Определить количество элементов в указанном списке.

Обращение:

#### ac request("get loaded elements list count", int iListNum);

Здесь:

iListNum - номер списка, у которого запрашивается количество элементов.

Результат операции считывается командой ac\_getnumvalue();

### <span id="page-32-2"></span>**select\_elements\_from\_list**

Выделить в текущем окне ARCHICAD элементы, содержащиеся во внутреннем списке с указанным номером.

Обращение:

ac\_request("select\_elements\_from\_list", int iListNum);

Здесь - iListNum - номер списка,

## <span id="page-32-3"></span>**set\_current\_element\_from\_list**

Установить текущим элемент с указанным индексом из указанного списка.

Обращение:

#### **ac\_request("set\_current\_element\_from\_list", int iListNum, int index);**

Здесь - iListNum - номер списка, index - интекс элемента в списке.

## <span id="page-32-4"></span>**Слой - layer**

#### *create*

Создать слой ARCHICAD.

#### get index

Получить индекс слоя в проекте ARCHICAD.

#### set\_layer\_visible

Управление видимостью слоя. Оращение: ac\_request("layer", string whatdo); Здесь whatdo = "ON"/"OFF"/"SWITCH" включить, выключить или переключить состояние (был выключен - включить и наоборот).

## <span id="page-33-0"></span>get element overall dimensions

Получить общие габариты элемента. Обращение: ac\_request("get\_element\_overall\_dimensions", double &lx, double &ly, double &lz); Здесь: lx,ly,sz - возвращаемые значения габаритных размеров текущего элемента.

## <span id="page-33-1"></span>get\_quantity\_value

Получить количественные данные из текущего элемента Обращение:

#### int iret = ac\_request("get\_quantity\_value", string svaluename);

Здесь:

svaluename - имя расчетного параметра текущего элемента,

iret - 0, если произошло успешное получение данных.

Результат запроса считывается функцией ас getnumvalue();

Пример.

Выбрать в список №1 элементы с ID="s участка".

Суммировать площади элементов и выдать результат в окно сообщений.

```
ac request("load elements list",1,"ZombieElemType","ID","s участка","MainFilter",3);
ac request("get loaded elements list count", 1);
int icount = ac_getnumvalue();
cout << "Число выбранных элементов=" << icount;
int i; // объявляем переменную цикла.
double value; // для текущих значений
double summa=0; // для суммарной площади
```

```
for(i=0; i<icount; i++){
  ac_request("set_current_element_from_list", 1, i);
 ac_request("get_quantity_value", "Surface");
 value = ac getnumvalue();
 \text{cout} <<"Элемент № "<< i << ", площадь="<< value << "\n";
   summa += value;
}
cout << "суммарная площадь=" << summa;
```
Подробности. Для разных типов элементов доступны различные количественные показатели.

#### *Стены - WallType:*

volume - объем length - средняя длина стены: volumeсond - условный объем; volumeaskin - объем покрытия стены со стороны опорной линии; volumebskin - объем покрытия стены с обратной стороны опорной линии; volumeaskincond - условный объем покрытия стены со стороны опорной линии; volumebskincond - условный объем покрытия стены с обратной стороны опорной линии; surfacereflineside - площадь поверхности со стороны опорной линии; surfacereflineoppside - площадь поверхности с обратной стороны опорной линии; surfaceofedge - площадь поверхности торца стены; surfacereflinesidecond - условная площадь поверхности со стороны опорной линии; surfacereflineoppsidecond - условная площадь поверхности с обратной стороны опорной линии; surfacewindows - площадь оконных проемов; surfacedoors - площадь дверных проемов; surfacetmptyholes - площадь незаполненных проемов; columnsvolume - объем колонн в стене; columnsnumber - количество колонн в стене; widthofwindows - суммарная ширина всех окон; widthofdoors - суммарная ширина всех дверей; minheight - минимальная высота стены;

maxheight - максимальная высота стены;

minheightaskin - минимальная высота покрытия стены со стороны опорной линии; maxheightaskin - максимальная высота покрытия стены со стороны опорной линии; minheightbskin - минимальная высота покрытия стены с обратной стороны опорной линии; maxheightbskin - максимальная высота покрытия стены с обратной стороны опорной линии; centerlength - длина стены по центральной линии; area - площадь опоры стены; petimeter - периметр опоры стены; grossvolume - общий объем стены; grosssurfacereflineside - общая площадь поверхности стены по стороне опорной линии; grosssurfacereflineoppside - общая площадь поверхности стены с обратной стороны опорной линии; emptyholesvolume - аналитический объем открытий в стене; emptyholessurfreflineside - аналитическая площадь открытия в стене со стороны опорной линии; emptyholessurfreflineoppside - аналитическая площадь открытий в стене с обратной стороны опорной линии; lengthonreflineside - длина стены по со стороны опорной линии; lengthonreflineoppside - длина стены с обратной стороны опорной линии; lengthonreflinesidecond - условная длина стены со стороны опорной линии; lengthonreflineoppsidecond - условная длина стены с обратной стороны опорной линии: insulationskinthickness - толщина изоляции стены; wallairskinthickness - толщина воздушной прослойки в стене; skinreflinethickness - толщина изоляции по стороне опорной линии; skinreflineoppthickness - толщина изоляции с обратной стороны опорной линии; reflinelength - длина стены по опорной линии.

#### *Колонна - ColumnType:*

surface - площадь; coresurface - площадь базы колонны; venesurface - площадь отделки; volume - объем; veneervolume - объем отделки; minheight - минимальная высота; maxheight - максимальная высота; perimeter - периметр;
area - площадь; grosssurfaceofcore - валовая площадь поверхности основы; grosssurfaceofveneer - валовая площадь поверхности отделки; coregrossvolume - валовый объем основы колонны; veneergrossvolume - валовый объем основы колонны; coretopsurface - площадь поверхности верхней части основы колонны; corebottomsurface - площадь поверхности опоры основы колонны; veneertopsurface - поверхность отделки сверху; veneergrosssurface - валовая поверхность отделки снизу; coregrosstopandbotsurface - валовая поверхность основы сверху и снизу; veneergrosstopandbotsurface - валовая поверхность отделки сверху и снизу.

#### *Перемычка - BeamType:*

rightlength - длина перемычки с правой стороны опорной линии; leftlength - длина перемычки с левой стороны опорной линии; length - средняя длина; bottomsurface - площадь нижней поверхности; topsurface - площадь верхней поверхности; edgesurfaceleft - площадь поверхности слева от опорной линии; edgesurfaceright - площадь поверхности справа от опорной линии; edgesurface площадь поверхностей обоих концов перемычки; holessurface - поверхность вырезов; holesedgesurface - площадь вырезов на боковых гранях перемычки; holesnumber - количество вырезов; volume - объем; condvolume - условный объем; holesvolume - объем вырезов;

### *Окно - WindowType:*

openwidthrevside - ширина открытия на стороне раскрытия; openwidthrevsideopp - ширина открытия на стороне, противоположной стороне раскрытия; openheightrevside - высота открытия на стороне раскрытия; openheightrevsideopp - высота отверстия на стороне, противоположной стороне раскрытия; opensurfacerevside - поверхность открытия на стороне раскрытия;

opensurfacerevsideopp - поверхность открытия на стороне, противоположной стороне раскрытия; nominalopenwidthrevside - номинальная ширина открытия на стороне раскрытия; nominalopenwidthrevsideopp - номинальная ширина открытия на стороне, противоположной стороне раскрытия; nominalopenheightrevside - - номинальная высота открытия на стороне раскрытия; nominalopenheightrevsideopp - номинальная высота открытия на стороне, противоположной стороне раскрытия; nominalopensurfacerevside - номинальная поверхность открытия со стороны стороны раскрытия; nominalopensurfacerevsideopp - номинальная поверхность открытия на стороне, противоположной стороне раскрытия; volume - объем; nominalopensurgace - номинальная площадь открытия; nominalopenvolume - номинальный объем открытия; surface - площадь; nominalsillheight - номинальная высота подоконника; nominalsillheightrevside - высота подоконника на стороне раскрытия; nominalsillheightrevsideopp - высота подоконника на стороне, противоположной стороне раскрытия; nominalheadheight - номинальная высота оконной головки; nominalheadheightrevside высота оконной головки на стороне раскрытия nominalheadheightrevsideopp - высота оконной головки на стороне, противоположной стороне раскрытия; sillheightaccvertanchor - высота подоконника в соответствии с вертикальным анкером; headheightaccvertanchor - высота оконной головки в соответствии с вертикальным анкером.

### *Двери - DoorType:*

openwidthrevside - - ширина открытия на стороне раскрытия; openwidthrevsideopp - ширина открытия на стороне, противоположной стороне раскрытия; openheightrevside - высота открытия на стороне раскрытия; openheightrevsideopp - высота отверстия на стороне, противоположной стороне раскрытия; opensurfacerevside - поверхность открытия на стороне раскрытия; opensurfacerevsideopp - поверхность открытия на стороне, противоположной стороне раскрытия; nominalopenwidthrevside - номинальная ширина открытия на стороне раскрытия; nominalopenwidthrevsideopp - номинальная ширина открытия на стороне, противоположной стороне раскрытия; nominalopenheightrevside - номинальная высота открытия на стороне раскрытия; nominalopenheightrevsideopp - номинальная высота открытия на стороне, противоположной стороне раскрытия; nominalopensurfacerevside - номинальная поверхность открытия со стороны стороны раскрытия; nominalopensurfacerevsideopp - - номинальная поверхность открытия на стороне, противоположной стороне раскрытия;"

volume - объем; nominalopensurgace - номинальная площадь открытия; nominalopenvolume - номинальный объем открытия; surface - площадь; nominalsillheight - номинальная высота подоконника; nominalsillheightrevside - высота порога двери на стороне раскрытия; nominalsillheightrevsideopp - высота порога двери на стороне, противоположной стороне раскрытия; nominalheadheight - номинальная высота дверной головки; nominalheadheightrevside - номинальная высота дверной головки на стороне раскрытия; nominalheadheightrevsideopp - высота дверной головки на стороне, противоположной стороне раскрытия; sillheightaccvertanchor - высота порога в соответствии с вертикальным анкером; headheightaccvertanchor - высота дверной головки в соответствии с вертикальным анкером.

#### *Объект - ObjectType:*

volume - объем; surface - площадь символа.

#### *Элемент освещения - LampType:*

volume - объем; surface - площадь.

#### *Плита - SlabType:*

bottomsurface - площадь опорной поверхности; surface - площадь верхней поверхности; edgesurface - площадь боковых граней; condbottomsurface - условная площадь опорной поверхности; condtopsurface - условная площадь верхней поверхности; volume - объем; condvolume - условный объем; perimeter - периметр; holessurface - площадь вырезов; holesperimeter - периметр вырезов; grossbottomsurface - общая площадь опорной поверхности; grosstopsurface - общая площадь верхней поверхности;

grossedgessurface - общая площадь поверхности граней; grossvolume - общий объем; grossbottomsurfacewithholes - общая площадь опорной поверхности вместе с вырезами; grosstopsurfacewithholes - общая площадь верхней поверхности вместе с вырезами; grossedgessurfacewithholes - общая площадь граней вместе с вырезами; grossvolumewithholes - общий объем вместе с вырезами.

#### *Крыша - RoofType:*

bottomsurface - площадь внутренней поверхности; topsurface - площадь верхней поверхности; edgesurface - площадь боковых граней; condbottomsurface - условная площадь внутренней поверхности; condtopsurface - условная площадь верхней поверхности; volume - объем; сondvolume - условный объем; perimeter - периметр; holessurface - площадь вырезов; holesperimeter - площадь периметра; grossbottomsurface - общая внутренняя площадь; grosstopsurface - общая площадь верхней поверхности; grossedgesurface - общая площадь граней; areacontourpoligon - площадь крыши по полигонам контура; grossvolume - общий объем; insskinthickness - толщина слоя изоляции; lengthofridgeedgesdiv2 - длина граней реберного типа, деленная на 2; lengthofvalleyedgesdiv2 - длина граней желобного типа, деленная на 2; lengthofgableedges - длина фронтонов; lengthofhipedgesdiv2 - длина ребер типа бедра, деленная на 2; lengthofeaveedges - длина ребер типа краев; lengthofpeakedges - длина краев пикового типа; lengthofsidewalledges - длина ребер типа боковых стенок; lengthofendwalledges - длина ребер типа окончания стен; lengthofrtdomeedgesdiv2 - длина ребер типа rtdom, разделенная на 2;

lengthofrthollowedgesdiv 2 - длина краев типа rthollow, деленная на 2 ; sumofopeningssurfaces - суммарная площадь открытий в крыше; numofholes - количество вырезов; numofskylight - количество просветов (skylight).

#### *3 d сетка - MeshType :*

bottomsurface - площадь опорной поверхности; topsurface - площадь верхней поверхности; edgesurface - площадь боковых граней; volume - объем ; perimeter - периметр ; holessurface площадь вырезов; holesperimeter - периметр вырезов; projectedarea - площадь проекции ;

#### *Зона - ZoneType :*

area - площадь зоны ; perimeter - периметр ; holesperimeter - периметр вырезов; wallsperimeter - периметр стен ; numberofcornersprojectedarea - количество углов зоны ; numberofconcavecorners - количество вогнутых углов зоны ; surfaceareaofperimeterwall - площадь поверхности стен по периметру зоны; widthofdoors - ширина всех дверей в стенах по периметру зоны; surfaceofdoors - площадь всех дверей в стенах по периметру зоны; widthofwindows - ширина всех окон в стенах по периметру зоны ; surfaceofwindows -площадь поверхности всех окон в стенах по периметру зоны; floorlevel - уровень пола в зоне; subfloorthickness - толщина под полом в зоне; height - высота; netarea - чистая площадь зоны ; netperimeter - чистый периметр ; volume - объем зоны ; areareducement - величина уменьшения площади;

calcarea - расчитанная площадь; totalextractedarea - вычтенная площадь у зоны; reducedextractedarea - уменьшенная площадь зоны; lowareaofzone - вычтенная нижняя часть зоны; extractedwallarea - вычтенная площадь за счет стен; extractedcolumnarea - площадь вычтенная за счет колонн; extractedfillarea - площадь, вычтенная за счет штриховок; wallincettopsurface - верхняя поверхность настенной вставки; wallincetbacksidesurface - задняя сторона стены; wallincetsidesurface - бортовая поверхность настенной вставки; tsfloorplintuslength - длина плинтуса с учетом дверей (если под дверью можно проложить плинтус, то считаем); tsseilingplintuslength - длина потолочного плинтуса;

#### *Штриховка - HatchType:*

surface - площадь поверхности; perimeter - периметр; holesperimeter - периметр вырезов; holessurface - площадь вырезов.

### *Линия - LineType:*

length - длина линии.

### *Полилиния - PolyLineType:*

length - длина полилинии.

### *Дуга - ArcType:*

length - длина дуги.

#### *Окружность - CircleType:* length - длина окружности.

*Сплайн - \_SplineType:* length - длина сплайна

### *Оболочка - ShellType:* bottom\_surface - площадь поверхности снизу;") top\_surface - площадь поверхности сверху;

volume - объем; surface - площадь поверхности по опорной линии; holes\_surface - площадь вырезов.

### *Морф - MorphType:*

surface - площадь поверхности; volume - объем; floorplanprojarea - площадь опоры; elevation - возвышение; baseheight - базовая высота - диапазон высоты от самой нижней точки наклонных внутрь граней до самой высокой точки в этаже высоты относительно этажа; height - высота тела; floorplanprojperimeter - периметр проекции в плане; numberofnodes - количество вершин; numberofedges - количество ребер; numberofhiddenedges - количество невидимых ребер; numberofsoftedges - количество "мягких" ребер; numberofvisiblenodes - количество видимых вершин; RBB numberoffacenodes - количество лицевых сторон в тела. length\_edges - длина всех ребер (видимых и невидимых). length\_edge\_max - длина самого длинного ребра length\_edges\_pgons - длина всех ребер (видимых и невидимых) где есть полигоны граней.

length\_edge\_pgons\_max - длина самого длинного ребра, где есть полигоны граней.

# **get\_layer\_by\_substring**

Получить полное имя слоя по частичному фрагменту.

Требуется, когда пользователи договариваются именовать слои в ARCHICAD с числовыми или текстовыми префиксами.

Например слой "Квартиры" можно написать как "01 Квартиры" или "20 Квартиры". Такой подход встречается когда

пользователь хочет установить удобный ему порядок следования слоев в проекте.

Однако с точки зрения программы - это совершенно разные слои.

Чтобы избежать ошибки, удобно пользоваться данной функцией.

Обращение:

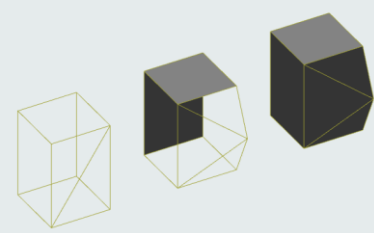

#### int ires =  $ac$  request("get layer by substring", string slayername fragment, int from); int ires = ac\_request("get\_layer\_by\_substring", string slayernamefragment, int from, int range); Здесь:

slayernamefragment - фрагмент в имени, который точно определяет слой (например "Квартиры").

```
from - порядковый номер символа от начала полного имени слоя в проекте, с которого начать сравнение на соответствие.
range - количество символов, которые нужно проверить.
```
ires - 0, если слой найден.

Полное наименование найденного слоя считывается командой ac\_getstrvalue();

Пример.

Получить полное имя слоя "Квартиры" в проекте, если известно, что в организации принято для сортировки слоев пользоваться префиксом типа "01".

string smalllayername="Квартиры";

string longlayername;

ires = ac request("get layer by substring", small layername, 3); // начать сравнение с 3-й позиции if(ires  $!= 0$ ) {

tsalert(-1,"Ошибка во время выполнения","Не обнаружен слой", smalllayername);

cout << "!!!!!!!!!!!!! Ошибка: Не обнаружен слой - "<< smalllayername << "\n";

```
longlayername = ac getstrvalue(); // считать полное имя слоя
```
### elem user property

Пользовательские параметры элемента.

В ARCHICAD имеется возможность назначать собственные свойства любому элементу. Эти свойства могут быть числовыми, текстовыми, логическими и т.п. По значению этих свойств элемент может затем быть отобран в интерактивных каталогах, можно сделать ему автозамену при показе в окне и т.п. Следующие команды позволяют манипулировать пользовательскими свойствами элементов в скриптах C++.

#### aet

Считать значение пользовательского параметра для текущего элемента.

Обращение:

### int ires = ac\_request("elem\_user\_property","get", string sparname);

Здесь:

svarname - имя параметра, из которого необходимо получить значение.

ires - 0, если считалось успешно.

Результат получается обращением к функции ac\_getnumvalue() или ac\_getstrvalue();

Пример.

Считать значение логического параметра "Полезная площадь здания" из текущего элемента.

```
string sUP = "Полезная площадь здания";
int ires = ac_request("elem_user_property","get",sUP);
if(ires==0)
{
  istrue = ac_getnumvalue();
  if(istrue==1)
\{ cout << "Эта зона относится к полезной площади здания";
 }
}
```
#### *set*

Записать в пользовательский параметр для текущего элемента новое значение.

Обращение:

### **int ires = ac\_request("elem\_user\_property","set", string sparname, bool/int/double/string value);**

Здесь:

svarname - имя параметра.

value - значение параметра по умолчанию. Тип параметра определяется по типу передаваемого здесь значения переменной. srazdel - раздел, в котором будет создана пользовательская переменная.

ires - 0- если переменная создана успешно.

Пример.

Установить новое значение логического параметра "Полезная площадь здания" для текущего элемента, в положение "истина".

```
string sUP = "Полезная площадь здания";
int istrue = 1; // Новое значение переменной - 1, значит "истина"
int ires = ac_request("elem_user_property","set",sUP,istrue);
if(ires==0)
{
    cout << "Новое значение успешно установлено";
}
```
#### *create*

Создать пользовательский параметр для текущего элемента.

Обращение:

**int ires = ac\_request("elem\_user\_property","create", string sparname, string svartype, bool/int/double/string value, string svartype, string spargroupname);**

Здесь:

svarname - имя создаваемого параметра.

value - значение параметра по умолчанию.

svartype - Тип переменной - "String"/"Real"/"Integer"/"Boolean" - текстовое, вещественное, целое или логическое.

spargroupname - раздел, в котором будет создана пользовательская переменная.

ires - 0- если переменная создана успешно.

Пример.

Создать у текущего элемента пользовательский параметр "Полезная площадь здания" в разделе "Раздел ТЭП". Тип параметра - логический. Значение по умолчанию - "ложь".

```
string sUP = "Полезная площадь здания";
string sUPRazdelName = "Раздел ТЭП";
int ires = ac_request("elem_user_property","create",sUP,0,"Boolean", sUPRazdelName);
if(ires==0)
{
  int istrue = ac_getnumvalue();
  if(istrue==1)
\{ cout << "Эта зона относится к полезной площади здания";
 }
}
```
### **get\_gdlelem\_property\_value**

Получить значение параметра текущего GDL элемента. Применяется для элементов типа паспорт зоны.

Обращение:

### int iret = ac request("get\_gdlelem\_property\_value",string parametername);

Результат обращения считывается следующей функцией ac\_getnumvalue() или ac\_getstrvalue() - для получения числового или текстового значения соответственно.

Возвращает в iret 0- если запрос прошел успешно.

Пример.

Получить из текущей зоны значение параметра "ROOM\_AREA" (измеренное значение площади);

```
int iret = ac_request("get_gdlelem_property_value", "ROOM_AREA");
double darea;
if(iret == 0)
{
  darea = ac_getnumvalue();
  cout << darea; // написать площадь в окне сообщений
}
```
# **get\_object\_property\_value**

Получить значение параметра текущего GDL элемента. Применяется для объектов.

Обращение:

### **int iret = ac\_request("get\_object\_property\_value",string parametername);**

Результат обращения считывается следующей функцией ac\_getnumvalue() или ac\_getstrvalue() - для получения числового или текстового значения соответственно.

Возвращает в iret 0- если запрос прошел успешно.

Пример.

Получить из текущего объекта значение текстового параметра "SNAME".

```
int iret = ac_request("get_object_property_value","SNAME");
string svalue;
if(iret == 0){
 svalue = ac getstrvalue();
  cout << svalue; // написать полученное значение в окне сообщений
}
```
# **set\_object\_property\_value**

Записать новое значение в параметр текущего GDL элемента. Применяется для объектов.

Обращение:

int iret = ac\_request("set\_object\_property\_value",string parametername, string/double valuetowrite);

Возвращает в iret 0- если запись прошла успешно.

Пример.

Записать в текущий объект значение текстового параметра "SNAME" - "my new name".

```
int iret = ac request("set object property value", "SNAME", "my new name");
if(iret == 0)
```

```
cout << "Запись прошла успешно";}
```
### set\_object\_property\_value\_curdb

То же что и set\_object\_property\_value, но без смены текущего окна ARCHICAD.

### get element value

Получить значение переменной текущего элемента.

Обращение:

#### int ires = ac\_request("get\_element\_value", string svaluename);

Здесь:

svaluename - имя переменной элемента.

Возвращаемое значение - 0 - если запрос прошел успешно.

Значение переменной считывается следующим обращением ac\_getnumvalue() или ac\_getstrvalue();

#### Пример.

Считать номер этажа у текущего элемента.

```
int floornum:
```

```
int ires = ac request("get element value", "StoreIndex");
if(ires == 0)
 floornum = ac getnumvalue();
 cout << "Homep a raxide" << floornum;
```
Значения svaluename:

### **TypeID**

Получить тип элемента в виде числа.

### **TypeName**

Получить тип элемента в виде текста.

### *Layer*

Получить имя слоя, на котором находится элемент.

### *ID*

Получить ID элемента.

#### *StoreIndex*

Получить индекс этажа.

### *GuidAsText*

Получить уникальный идентификатор (guid) элемента в текстовом виде.

### *Для элементов типа Объект*

#### *ObjectName*

Получить имя библиотечного элемента.

#### *level*

Возвышение по Z

*pos.x*

Позиция X.

*pos.y* Позиция Y.

*offset.x*

Смещение внутренней точки начала координат от положения pos.x.

#### *offset.y*

Смещение внутренней точки начала координат от положения pos.y.

#### *другое имя*

Если указано другое имя, оно рассматривается как имя параметра, которое надо считать из объекта.

### set element value

### **assign\_element\_values**

Присвоить значение переменной элемента. Изменяет данные только в объекте ac\_element без воздействия в проекте. Формат обращения:

**ac\_request("assign\_element\_values",int iElemDescr, string paramname, string/double/int paramvalue);**

## load element default values

## set element infoidtext

Задать текущему элементу новое значение ID Обращение:

### ac\_request("set\_element\_infoidtext", string svalue);

Здесь: svalue - новое значение ID для текущего элемента.

# create\_element\_on\_project

Создать элемент в проекте на базе текущих значений из объекта типа ac\_element.

Обращение:

### int ires = acrequest("create\_element\_on\_project",int iElemDescr);

Здесь:

iElemDescr - дескриптор объекта, в котором содержатся данные для создаваемого в проекте элемента. ires - при успешном создании возвращается 0.

# get element infoidtext

Считать ID текущего элемента.

Обращение:

### int ires = ac\_request("get\_element\_infoidtext");

Данные получаются следующей функцией ac\_getstrvalue(); ires - 0 если считывание прошло успешно.

# project\_property

### autotext

Считать, записать или создать автотекст ARCHICAD.

В информации о проекте имеется специальный набор переменных. Можно создавать переменные самостоятельно. Значения этих переменных можно подставлять в текст в различных местах проекта. Значение текста в этих местах всегда будет соответствовать актуальному значению переменной проекта.

### get

Считать значение переменной из информации о проекте.

Обращение:

### **int iret = ac\_request("autotext","get", string svarname);**

Здесь: svarname - имя переменной в информации о проекте, которое нужно считать. iret - 0, если считалось без ошибок. Результат получается вызовом функции ac\_getstrvalue(); Пример.

Считать значение переменной "Адрес объекта" из информации о проекте.

```
string svaluename = "Адрес объекта";
int iret = ac_request("autotext","get", svarname);
if( \text{iret} == 0)
{
 string saddress = ac_getstrvalue();
  cout << "Адрес = " << saddress;
}
else
{
  cout << "Считать адрес не удалось. Возможно переменная " << svaluename << " в проекте не создана";
}
```
#### *set*

Задать значение переменой в информации о проекте.

Обращение:

int iret = ac\_request("autotext","set", string svarname, string svarvalue);

Пример.

Записать новое значение в переменную "Адрес объекта" из информации о проекте.

```
string svaluename = "Адрес объекта";
string snewvalue;
snewvalue = "г. Москва, Шаболовка, 37";
int iret = ac_request("autotext","set", svarname, snewvalue);
if( \text{iret} == 0)
{
  cout << "Адрес успешно изменен";
}
else
{
```
cout << "Записать адрес не удалось. Возможно переменная " << svaluename << " в проекте не создана";

#### create

Создать в информации о проекте переменную с указанным именем и присвоить ей значение.

```
int iret = ac_request("autotext","create", string svarname, string svalue);
```
Здесь:

svarname - имя новой переменной,

svalue - значение для этой переменной,

iret - результат выполнения функции. Если 0 - то переменная создана.

Пример.

Создать новую переменную "Адрес объекта" в информации о проекте и записать первоначальное значение.

```
string svaluename = "Адрес объекта";
string snewvalue;
snewvalue = "г. Москва, Шаболовка, 37";
\text{int}\ \text{iret} = \text{ac}\ \text{request}("autotext", "create", \text{svarname}, \text{snewvalue});if(\text{iret} == 0)
 cout << "Переменная успешно создана";
else
 cout << "Создать переменную" << svaluename << " не удалось";
```
### interface input2dline

Ввод пользователем 2d линии.

Обращение:

int iret ac\_request("interface\_input3dline", string sFirstMessage, string sSecondMessage, double x1, double y1, double x2, double y2, double angleInRad, double length);

Здесь:

sFirstMessage, sSecondMessage - подсказка пользователю при вводе первой и второй точки,

х1, у1, х2, у2 - координаты введенных точек,

angleInRad - угол в радианах от положительного направления оси X,

length - длина отрезка. Возвращает 0, если ввод был успешным.

# **interface\_input3dline**

Ввод пользователем 3d линии.

Обращение:

int iret ac request("interface input3dline", string sFirstMessage, string sSecondMessage, double x1, double **y1, double z1, double x2, double y2, double z2, double angleInRad, double length);**

Здесь:

sFirstMessage, sSecondMessage - подсказка пользователю при вводе первой и второй точки,

x1, y1, z1, x2, y2, z2 - координаты введенных точек,

angleInRad - угол в радианах от положительного направления оси X,

length - длина отрезка

Возвращает 0, если ввод был успешным.

# **interface\_input2dpoly**

Ввод пользователем 2d полигона. Возвращает площадь и периметр.

Формат запроса:

### int ires = ac request("interface input2dpoly", string sMessage, double &square, double &perimeter); Здесь:

sMessage - текстовое сообщение пользователю,

square, perimeter в эти переменные возвращается значение площади и периметра фигуры, которую задал пользователь кликами мыши

# **ac\_typeidfromstring()**

Получить код типа элемента по его названию.

Обращение.

### **int itype = ac\_typeidfromstring(string selemtypename);**

Здесь:

selemtypename - текстовое название типа элемента ("ZoneType", "MeshType", "ObjectType" и т.д.)

На выходе выдается числовое значение, соответствующее этому названию.

# **ac\_getresvaluetype()**

Определяет тип данных результата, полученного при выполнении предыдущей операции.

Обращение

### **string stype = ac\_getresvaluetype();**

В stype будет содержать "String"/"Real"/"Integer"/"Boolean" если результат предыдущей операции - строка, вещественное число, целое число или логический 1/0.

# **ac\_getstrvalue()**

Возвращает текстовое значение предыдущей операции.

Обращение

```
string sresult = ac_getstrvalue();
```
# **ac\_getnumvalue()**

Возвращает числовое значение предыдущей операции.

Обращение

```
double dresult = ac_getnumvalue();
```
описание раздела в разработке

# **Для конфигурации приложений**

**setcfg()**

**Конфигурация квартирографии**

**Число знаков после запятой - ROUNDINGPRECISION**

Формат запроса:

**SETCFG("SETAUTOMATBUTTON",int buttonnum,string smessage, string prgfilename);**

Здесь: buttonnum - номер программируемой кнопки (обычно от 1 до 4), smessage - сообщение, которое будет выводиться когда пользователь наведет мышь на кнопку, prgfilename - имя файла с программой для выполнения по этой кнопке. Пример.

Закрепить за первой программируемой кнопкой на панели приложения - выполнение программы из файла 1.срр. При указании мышкой на эту кнопку выдать сообщение что это за первая кнопка.

SETCFG("SETAUTOMATBUTTON",1,"Первая программируемая кнопка","1.cpp");

# Диалоги

# Сообщения или выбор варианта - tsalert()

Функция вызывает диалог выбора или просто сообщение. Можно создать до трех кнопок включительно.

Формат обращения:

### int res = tsalert(int messagecode, string stitle, string smessagebig, string ssmall, string button1, string button2, string button3);

Здесь:

messagecode - числовой код вида окна:

-1 - сообщение об ошибке

-2 - предупреждение

-3 - информационное сообщение.

stitle - заголовок окна, smessagebig - сообщение крупными буквами, ssmall - сообщение ниже мелким текстом, button1 button3 - тексты для соответствующих кнопок.

В теѕ возвращается результат выбора пользователя.

Если нажата кнопка button1 - результат 1, button2 - 2, button3 - 3. Если пользователь отказался от выбора - выдается 0. Пример.

Получить от пользователя решение сколько выводить элементов (10, 1 или все). Пояснить что можно попробовать. если пользователь выберет "Все" - сообщить в окно сообщений. Если откажется - тоже сообщить в окно сообщений.

int res = tsalert(-3,"Задайте значение", "Сколько выводить элементов?","Для пробной выгрузки удобно вывести сначала не все маркеры","10","1","Все");  $if(res==0)$ 

```
{
  cout << "Пользователь отказался";
  return; 
}
```
# **Поиск и выбор файла**

Функция ac\_request с директивой dialog\_get\_filename вызывает диалог выбора файла.

Формат обращения:

int iret = ac\_request("dialog\_get\_filename",string Title, string Filter, string sStartFolder,string &FileNameAndPath);

Здесь: Title - заголовок окна, Filter - строка фильтра для выбора файла, sStartFolder - начальный путь где выбирать файл.

Полный путь к выбранному файлу возвращается в переменную FileNameAndPath.

Если iret будет -1 - это означает, что пользователь отказался от выбора.

Пример.

Выбрать программный файл с расширением .cpp. Искать сначала в корневом каталоге диска C:. Дополнительно - запустить этот выбранный программный файл на выполнение.

```
string sFileNameAndPath;
string sStartFolder="c:\\";
int iret = ac_request("dialog_get_filename","Выберите файл для запуска", "cpp", sStartFolder, sFileNameAndPath);
if(iret == -1)
{
  cout << "Пользователь отказался от выбора файла\n";
  return -1;
}
run_cpp("run_from_file",sFileNameAndPath);
```
cout << "Файл выбран и выполнен";

# **Ввод числа или строки**

## **editdoubledialog**

функция ac\_request() с директивой "editdoubledialog" вызывает диалог для ввода числа с плавающей точкой. Формат обращения:

### **int res = ac\_request("editdoubledialog",string smessage, string sstartvalue);**

или

### **int res = ac\_request("editdoubledialog",string smessage, double dstartvalue);**

Здесь:

smessage - сообщение в заголовке панели диалога, sstartvalue или dstartvalue - число, которое подставлено по умолчанию в строку редактирования диалога.

Возвращает 0 если пользователь отказался от ввода (нажал кнопку "Отменить", нажал кнопку с крестиком на рамке диалога или клавишу "Esc" на клавиатуре).

Пример.

Получить от пользователя дистанцию между элементами. По умолчанию предложить значение 20.

int res = ac\_request("editdoubledialog","Введите дистанцию между элементами  $(M)$ ","20");

# **editstringdialog**

функция ac\_request() с директивой "editstringdialog" вызывает диалог для строки. Формат обращения:

**int res = ac\_request("editstringdialog",string smessage, string sdefaultstr);**

Здесь:

smessage - сообщение в заголовке панели диалога, ssdefaultstr - строка, которая будет подставлена по умолчанию в строку редактирования диалога.

Возвращает 0 если пользователь отказался от ввода (нажал кнопку "Отменить", нажал кнопку с крестиком на рамке диалога или клавишу "Esc" на клавиатуре).

Пример.

Получить от пользователя ФИО архитектора. По умолчанию предложить значение "Иванов В.В.".

int res = ac\_request("editstringdialog", "Введите ФИО архитектора", "Иванов В.В.");

# **Гравитация на поверхность (LABPP)**

# **Приземление элементов - do\_elements\_landing**

Можно выбрать элементы и "приземлить" их на поверхность других элементов.

Обращение

ac request("do elements landing", int iLandList, int iLandingElemsList, double doffset, int mmode);

Здесь:

iLandList - номер внутреннего списка элементов, где выбраны элементы, задающие поверхность приземления. iLandingElemsList - номер внутреннего списка элементов, где выбраны элементы, которые нужно приземлить. doffset - высота над поверхностью, на которой остановить приземление.

mmode - 0 - приземлять каждый элемент по отдельности, 1 - приземлять с учетом группирования по младшей группе, 2 - с учетом группирования по старшей группе, 3 - группа элементов как единое целое.

# **Приземление по точкам - do\_surface\_landing**

Можно выбрать элементы 3d сетки и "приземлить" точки их поверхностей на поверхность других элементов. Этой же командой приземляются элементы типа "Балка" обеими точками с наклоном по криволинейной поверхности. Обращение

### **ac\_request("do\_surface\_landing", int iLandList, int iLandingElemsList, double doffset);**

Здесь:

iLandList - номер внутреннего списка элементов, где выбраны элементы, задающие поверхность приземления. iLandingElemsList - номер внутреннего списка элементов, где выбраны элементы, которые нужно приземлить. doffset - высота над поверхностью, на которой остановить приземление.

# **Приземление точки X,Y - do\_point\_landing**

Можно задать координаты X и Y и получить координату Z на поверхности, составленной элементами, собранными в списке iLandList. Если точка лежит не над поверхностью "земли" или находится над отверстием, то приземление не выполняется. Обращение:

### ac request("do point landing", int iLandList, double doffset, double x1,double y1, double &z1);

Здесь:

x1,y1 - исходные координаты точки.

doffset - остаточное смещение над поверхностью.

z1 - результат приземления.

iLandList - номер внутреннего списка с элементами - земля.

Пример.

Выбрать в список №1 любвн элементы со слоя "My land" и приземлить точку с координатами x=1, y=1 на высоту 0, т.е. прямо на поверхность.

ac\_request("load\_elements\_list,1,"ZombieElemType","Layer","My land","MainFilter",3);

```
double doffset=0:
double x=1, y=1, z=0;
ac_request("do_point_landing", 1, doffset, x,y,z);
cout << "Результат - координата z на поверхности = "<< z;
```
# Работа с Excel

# excel attach

Подключить Excel для работы. В момент запуска программа Excel должна быть открыта. По умолчанию активной становится текущая страница Excel. Обращение int ires = excel\_attach();

Если возвращается 0, то подключение успешное.

Пример.

Подключить текущую таблицу Excel и вывести в текущее положение маркера число 100.1.

```
int int ires = excel_attach();
if(res != 0)cout << "Нет связи с Excel";
  return -1:
```
double dvalue =  $100.1$ ; excel\_putnumvalue(dvalue); excel\_detach();

# excel detach

Отключить Excel. Обращение

**excel\_detach();**

# **excel\_putnumvalue**

Записать в текущую позицию фокуса Excel числовое значение. Обращение

# **excel\_putnumvalue(double dvalue);**

# **excel\_putstrvalue**

Записать в текущую позицию фокуса Excel текстовое значение. Обращение **excel\_putstrvalue(string svalue);**

# **excel\_select\_range**

Выделить фокусом Excel указанные ячейки. Формат обращения: **excel\_select\_range( string srange);** Здесь: srange - текстовый адрес ячейки Excel. Пример. Выделить в текущей таблице Excel ячейки в диапазоне "A2:C4".

excel\_select\_range( "A2:C4");

# **excel\_visible**

Сделать видимым и вынести окно Excel на передний план. Обращение

excel\_visible();

# **excel\_speedup**

Выполняет действия по ускорению передачи данных в/из Excel. Перед выводом значительных объемов данных в таблицу рекомендуется применять ускорение. По окончании - выключить.

Обращение: excel\_speedup(int what); Здесь what - 0/1 - отключить/включить ускоренную обработку данных программой Excel.

# **excel\_getnumvalue**

Получить из текущей позиции фокуса Excel числовое значение. Обращение **double dvalue = excel\_getnumvalue();**

# **excel\_getstrvalue**

Получить из текущей позиции фокуса Excel текстовое значение. Обращение **string svalue = excel\_getstrvalue();**

# **excel\_request**

Большая функция для работы с Excel при помощи директив.

# set column width

Задает ширину столбца или диапазона столбцов.

Обращение:

### **excel\_request("set\_column\_width",string sdiapazon, double width);**

Здесь: sdiapazon - текстовое значение, описывающее диапазон столбцов. Например: "B:B" - означает столбец B. Если написать "B:D" то ширина будет задана для колонок B,C и D. width - ширина колонки. Пример. Установить ширину колонки B в 18.86:

excel\_request("set\_column\_width","B:B",18.86);

## **get\_column\_width**

Получить ширину колонки или диапазона колонок Обращение:

### **excel\_request("get\_column\_width", string sdiapazon, double width);**

Здесь: sdiapazon - текстовое значение, описывающее диапазон столбцов. Например: "B:B" - означает столбец B. Если написать "B:D" то ширина будет задана для колонок B,C и D. в width - будет записана ширина колонки

## set row height

Задать высоту указанной строки или диапазона строк

Обращение:

### **excel\_request("set\_row\_height", string srowdiapazon, double height);**

Здесь: srowdiapazon - строковое значение, определяющее диапазон строк, которым нужно установить высоту. Например "1:1" - первая строка, "2:4" - строки со второй по четвертую.

height - высота строки.

Пример. Задать высоту для строк со 2-й по 8-ю в 15.75.

excel\_request("set\_row\_height","2:8",15.75);

# **get\_row\_height**

Получить высоту строки или диапазона строк.

Обращение:

### **excel\_request("get\_row\_height", string srowdiapazon, double height);**

Здесь: srowdiapazon - строковое значение, определяющее диапазон строк, которым нужно установить высоту. Например "1:1" - первая строка, "2:4" - строки со второй по четвертую. в height - будет записана высота строки.

## **set\_borders**

Установить бордюры вокруг текущей выделенной области ячеек.

Обращение:

### **excel\_request("set\_borders", int border\_left,int border\_top,int border\_right,int border\_bottom);**

Здесь: border\_left, border\_top, border\_right, border\_bottom - переменные, которые задают будет или нет бордюр слева,сверху,справа и снизу, соответственно. 1-да, 0-нет.

Вызов без этих аргументов означает установку всех бордюров:

### **excel\_request("set\_borders");**

# **get\_borders**

Получить расстановку бордюров вокруг текущего выделенного фрагмента ячеек.

Обращение:

### excel\_request("get\_borders",int border\_left,int border\_top,int border\_right,int border\_bottom);

Здесь: border\_left, border\_top, border\_right, border\_bottom - переменные, куда записываются значения 0 или 1 в зависимости установлен или нет бордюр слева,сверху,справа и снизу, соответственно.

### **put\_selection\_values**

**put\_selection\_fontvalues**

**get\_selection\_area**

**merged\_cell\_info**

**is\_merge\_cells**

**set\_backcolor**

**get\_backcolor**

**set\_interior**

**get\_interior**

**selection\_varvalues**

**selection\_font\_varvalues**

**sheet\_select**

**range\_copy**

**booknamedcell**

описание раздела в разработке

# Работа с Word

# word\_attach

Подключение программы Word для обмена данными и управления. Обращение: int ires  $=$  word attach(); Возвращает 0, если подключение произошло успешно.

# word\_detach

Отключение программы Word. Обращение: word\_detach();

# word\_visible

Делает видимым и выносит на передний план окно программы Word. При спрятанном окне Word обрабатывает обращения значительно быстрее, т.к. не занимается переформатированием отображения. Так что разумно для ускорения вывода перед записью спрятать окно, а после - показать.

Обращение: word visible(int ivisible); Здесь: ivisible - 0/1 - спрятать/показать окно Word.

# word\_request

### Считывание и запись полей переменных - docfield

В документах Word имеются возможность использования специальных переменных. По типу автотекста в ARCHICAD, переменные в Word могут быть вставлены в разные места форматированного текста. Так что нам достаточно присвоить им значение и документ оставаясь правильно отформатированным отразит новые данные.

### get

Считать значение переменной документа Word

### **int ires = word\_request("docfield","get", string wordfielsname, string/double/int/bool value);**

Здесь:

wordfielsname - имя переменной Word,

string/double/int/bool value - значение любого из перечисленных типов для присвоения переменной Word. Возвращает 0 при успешном выполнении функции.

#### *set*

Задать значение переменной документа Word.

Обращение:

#### **int ires = word\_request("docfield","set",string wordfielsname, string/double/int/bool value);**

Здесь:

wordfielsname - имя переменной Word,

string/double/int/bool value - значение любого из перечисленных типов для присвоения переменной Word.

Возвращает 0 при успешном выполнении функции.

Обновление полей переменных в тексте документа Word -

### **update\_all\_docfields**

После изменения значений переменных документа Word, чтобы измененные данные отразились в тексте необходимо обновить поля в тексте документа.

Обращение:

### **word\_request("update\_all\_docfields");**

описание раздела в разработке

# **Внутренние объекты**

Множество механизмов реализовано в виде внутренних объектов. Объекты можно создавать, манипулировать ими и удалять. Работа с объектами производится через дескриптор объекта. Это целое число, которое присваивается при создании объекта.

# **Функция object**

Обеспечивает возможность базовых операций над объектами - создание, удаление и т.п.

### **create**

Формат:

### **int object("create", string objclass, int descr);**

Создает объект типа objclass и возвращает его дескриптор в переменную descriptor. Возвращает 0 при успешном создании объекта.

### **delete**

### **int object("delete",int descr);**

Удаляет из памяти объект с дескриптором descr.

### **Пример.**

Cоздать объект ts\_table (динамическая таблица) и удалить его.

int TableDescr1; object("create","ts\_table",TableDescr1); object("delete",TableDescr1);

# **Объекты для обработки табличных данных**

# **Функция ts\_table**

Функция ts\_table позволяет выполнять операции над объектом динамических таблиц.

# **add\_column**

Добавить колонку в таблицу. Колонки могут быть строковыми или числовыми. Формат команды:

### **ts\_table(int descriptor, "add\_column", int columnnumber, string columnname);**

Здесь:

descriptor - дескриптор экземпляра объекта таблицы, у которой добавляется колонка. columnnumber - номер колонки (можно поставить -1 чтобы программа сама создала номер). columnname - название (заголовок) колонки.

Пример чтобы добавить текстовую колонку №0:

*ts\_table(TableDescr1, "add\_column",0,"string","код материала + ед.изм.");*

Пример чтобы добавить числовую колонку с вычисляемым номером по значению переменной № = i + 3

ts\_table(TableDescr1, "add\_column",i+3,"double",szonename);

## **set\_first\_key**

Когда нужно избежать дублирования записей в таблице можно использовать удобный механизм.

Одну из колонок можно задать в качестве так называемого "первичного ключа".

После этого все добавляемые строки будут анализироваться и если в таблице уже есть строка с таким же значением в колонке, то новая строка создаваться не будет.

А если добавление строки производится не простой директивой "add\_row" а "add\_row\_sum" то в обнаруженной строке будут суммированы значения числовых колонок (см. add\_row\_sum). Пример, чтобы сделать колонку №1 ключевой:

ts\_table(TableDescr1,"set\_first\_key",1);

Пример, чтобы сделать колонку с названием "Наименование объекта" ключевой:

ts\_table(TableDescr1,"set\_first\_key","Наименование объекта");

### **add\_row**

Добавление строки.

ts\_table(TableDescr1,"add\_row", 0, objectname, 1, value\_to\_column\_1, 2, value\_to\_column\_2);

Здесь в колонку №0 записываем значение из переменной objectname, в колонку №1 записываем значение value\_to\_column\_1, и в колонку №2 записываем значение переменной value\_to\_column\_2.

Если колонка №0 задана как "первичный ключ" (указана в директиве set first key), то можно записывать значения колонок за несколько команд:

```
ts_table(TableDescr1,"add_row", 0, objectname, 1, value_to_column_1);
ts_table(TableDescr1,"add_row", 0, objectname, 2, value_to_column_2);
```
Данные допишутся в ту же строку со значением в ключевой колонке №0.

### **add\_row\_sum**

Добавление строки с суммированием в числовых колонках со строкой, у которой совпадает значение ключевой колонки. Проще всего объяснить на актуальном примере.

Имеются объекты "Доска". В этих объектах есть поле "типоразмер" ("100х40","50х40" и т.п.), "единица измерения" ("пог.м","кв.м","куб.м") и "количество".

Мы хотим получить суммарную таблицу, где бы все объекты типа "Доска", в проекте просуммировались следующим образом:

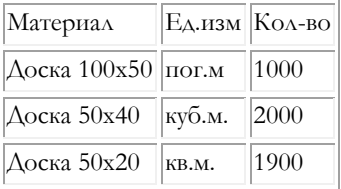

Для этого создаем таблицу с одной ключевой колонкой и колонками для обычных данных

ts\_table(TableDescr1,"add\_column",0,"string","имя объекта + типоразмер + ед.изм");

ts\_table("TableDescr, "set\_first\_key",0);

ts\_table(TableDescr1,"add\_column", 1,"string",objectname);

ts\_table(TableDescr1,"add\_column", 2,"string",tiporazmer);

ts\_table(TableDescr1,"add\_column", 3,"string",edizm);

ts\_table(TableDescr1,"add\_column", 4,"double",kolvo);

Для добавления строки в таблицу просто используем следующую запись:

ts\_table(TableDescr1,"add\_row\_sum",0,objectname+tiporazmer+edizm, 1,objectname, 2, tiporazmer, 3, edizm, 4, kolvo);

В результате в таблице все объекты с одинаковыми значением имя+типоразмер+ед.изм. сведутся в единые записи, а в колонке "количество" будет стоять сумма количеств.

### **sort**

Сортировка строк таблицы по заданной колонке или по ключевой колонке (если без аргументов). Пример. Сортировка таблицы по колонке №0

```
ts_table(TableDescr1,"sort",0);
```
Пример. Сортитовка таблицы по ключевой колонке, указанной ранее.

```
ts_table(TableDescr1,"sort");
```
После добавления новой строки требуется повторная сотрировка.

### **search**

Быстрый поиск в таблице первого совпадающего значения колонки. Возвращает номер строки или -1, если такая строка отсутствует в таблице. Пример. Найти строку со значением в колонке №1 "Доска"

```
int irow = ts_table(TableDescr1,"search",1,"Доска");
```
### **select\_row**

Сделать текущей указанную строку в таблице. Пример. Сделать текущей первую строку в таблице (индекс строки - от 0 до n-1):

```
int i=0:
ts_table(TableDescr1,"select_row",i);
```
### **get\_value\_of**

Получить значение из заданной колонки текущей строки таблицы Пример. Получить значение из колонки №0 текущей строки таблицы в переменную objectname:

```
string objectname;
```
ts\_table(TableDescr1,"get\_value\_of",0,objectname);

### **get\_rows\_count**

Получить количество строк в таблице в заданную переменную

int rowcount;

ts\_table(TableDescr1,"get\_rows\_count", rowcount);

## **get\_columns\_count**

Получить количество колонок в таблице в заданную переменную

int colcount; ts\_table(TableDescr1,"get\_columns\_count", colcount);

# **Функции стандартной библиотеки**

# **Преобразование**

### **atoi**

Перевод строковой переменной в целое число Обращение:

**string ivalue = atoi(string svalue);**

### **itoa**

Перевод целого числа в строку.

```
string svalue = itoa(int ivalue);
```
### **atof**

Перевод строковой переменной в число с плавающей точкой

### **double dresult = atof(string svalue);**

Здесь: svalue - число, записанное текстом, возвращаемое значение - число с плавающей точкой.

### **ctos**

Перевод кода символа в строку. Функция полезна при динамическом формировании имени колонки в Excel и т.п. Формат обращения:

### **string ssymbol = ctos(int isymbolcode);**

```
Здесь:
icymbolcode - код символа.
```
ssymbol - строковая переменная с символом, соответствующим коду. Пример: Сформировать текстовый адрес ячейки Excel во второй колонке во второй строке.

```
int chcolumn = 'A'+1;
string ssymbol = ctos(chcolumn);
string address = ssymbol+itoa(2)+":"+ssymbol+itoa(2);
cout << address;
```
В окно сообщений будет выведено "B2:B2"

# **Математические функции**

### **abs**

Вернуть абсолютное значение.

### **double dres = abs(double dvalue);**

В dres - число dvalue всегда положительное.

### **max**

Вернуть максимальное из чисел Формат команды **double dres = max(double dvalue1, double dvalue2);**

### В dres - максимальное из dvalue1 и dvalue2

### **min**

Вернуть минимальное из чисел

Формат команды:

### **double dres = min(double dvalue1, double dvalue2);**

В dres - минимальное из чисел dvalue1 и dvalue2.

### **rand**

Генератор случайных чисел Обращение: **double dres = rand();**

Возвращает случайное число от 0 до 1;

### **ln**

Натуральный логарифм

### **log**

Логарифм

### **sqrt**

Корень квадратный{

### **sqr**

Корень заданной степени

### **pow**

Возведение в степень

### **percent**

Вычисление процентов числа

# **Тригонометрические функции**

### **cos**

Косинус угла. Угол задается в радианах. Обращение :

double dresult = cos(double cornerinrad);

### **sin**

Синус угла. Угол задается в радианах. Обращение :

double dresult = sin(double cornerinrad);

### **arcsin**

Аргсинус
#### **arccos**

Аргкосинус

### **tg**

Тангенс угла в радианах

#### **arctg**

Арктангенс

### **ctg**

Котангенс

#### **arcctg**

Арккотангенс

### **Функции для перевода угловых величин**

### **grad\_to\_radian**

Перевести градусы в радианы.

Обращение:

#### **double grad\_to\_radian(double grad);**

Здесь : grad - угол в градусах. Возвращаемое значение - число в радианах.

Перевести градусы в радианы.

Пример. Конвертировать в радианы 180 градусов:

double result =  $grad_to_radian(180);$ 

В результате переменная result будет содержать число Пи (3.14....).

### **radian\_to\_grad**

Перевести угол в радианах в градусы. Обращение: **double radian\_to\_grad(double rad);** Пример. Перевести угол 3.14 в градусы.

#### double  $result = radian_to_grad(3.14);$

В результате переменная result будет содержать число 180.

#### **putchar**

#### **sprintf**

#### **ecvt\_french**

Переводит число в строку с разделителем - запятой и пробелами, отделяющими тысячные разряды.

Обращение:

#### **string svalue = ecvt\_french(double dvalue);**

```
Пример.
Перевести в строку число 111222333.11.
```

```
double dvalue = 111222333.11;
string sresvalue = ecvt_french(svalue);
cout << sresvalue;
```

```
Результат - в окне сообщений появится строка "111 222 333,11"
```
### **tsround**

Правильное математическое округление.

Обращение:

#### **double tsround(double dvalue, int numpos);**

Здесь: dvalue - значение, которое нужно округлить.

numpos - количество знаков после запятой.

### **tsround\_best**

Округление в большую сторону. Один из вариантов алгоритма округления.

Округляет каждый знак после запятой начиная с самого младшего разряда. Так, что если он больше 5, то в больший разряд переходит 1.

Обращение:

#### **double tsround\_best(dvalue, int numpos);**

Здесь:

dvalue - значение, которое нужно округлить. numpos - количество знаков после запятой.

### **floor**

Функция округляет аргумент до наибольшего целого числа, которое меньше или равно аргументу.

#### Обращение:

#### **double dresult = floor(double dvalue);**

#### **ceil**

Функция ceil выполняет округление и возвращает ближайшее целое значение к dvalue, но это значение будет не меньше самого dvalue.

Обращение:

#### **double dresult = ceil(double dvalue);**

### **Функции геометрического преобразования - geometry\_calc\_2d**

Обращение к функции ac\_request() с директивой geometry\_calc\_2d предоставляет широкий набор операций для модификации координат и определения взаиморасположения различных элементов.

### **is\_point\_on\_element\_polygon**

Определить лежит ли точка внутри полигона элемента, имеющего площадь опоры (штриховка, плита, 3d-сетка и т.п.) Обращение

#### bool res = ac\_request("geometry\_calc\_2d","is\_point\_on\_element\_polygon",double x1,double y1, int **iElemDedcr);**

Здесь:

x1 и y1 - координаты исследуемой точки, iElemDescr - дескриптор объекта, чей полигон проверяется на содержание точки.

Пример.

Считать элементы 3d-сеток с ID="Рельеф" в список элементов, взять первый, создать на его базе объект ac\_eleemnt\_guid, из него получить объект ac\_element. Получить рельеф в таблицу координат. И проверить лежит ли точка внутри полигона.

// считать таблицу координат элемент рельефа 3d mesh с ID="Рельеф" int iMeshCoordTable; // дескриптор таблицы координат полигона

```
// считать элементы типа 3d-сетка с ID="Рельеф" в список № 2
ac_request("load_elements_list",2,"MeshType","ID","Рельеф","MainFilter",2);
// определить сколько элементов содержит список № 2
ac_request("get_loaded_elements_list_count",2);
int iicount = ac qetnumvalue();
if(iicount == 0){
  cout << "В проекте отсутствует 3d сетка с ID=Рельеф.\nПрограмма остановлена";
   return -1;
}
// создать объект динамической таблицы для координат полигона
object("create","ts_table",MeshCoordTable);
// установить фокус на первом элементе (индекс 0) списка № 2
ac_request("set_current_element_from_list".2, 0);
// создать объект для guid элемента
int iMeshGuidDescr; // дескриптор объекта guid
object("create","ac_element_guid",iMeshGuidDescr);
// записать из текущего элемента в списке № 2 guid в объект iMeshGuidDescr 
ac_request("store_cur_element_to_descr", iMeshGuidDescr);
int iMeshElemDedcr; // дескриптор объекта элемента
// создать объект для работы с элементом
object("create","ac_element",iMeshElemDedcr); 
// загрузить объект элемент из guid
ac_request("load_element_from_guid",iMeshElemDedcr,iMeshGuidDescr);
// считать таблицу координат полигона
ac_request("get_element_value","SimpleCoordTable",iMeshCoordTable);
// проверить сколько точек содержит полученная таблица координат полигона
int irowcount;
ts_table(iMeshCoordTable, "get_rows_count", irowcount);
cout << "Количество точек в контуре рельефа=" << irowcount << "\n";
object("delete",MeshCoordTable);
double x1=1.1, y1=2.2; // координаты исследуемой точки
// проверить лежит ли точка с координатами x1, y1 
int res = ac_request("geometry_calc_2d","is_point_on_element_polygon",x1,y1, iMeshElemDedcr);
if(res == 1)
{
```
### **rotate\_point\_and\_move**

Точку повернуть относительно заданного центра на заданный угол, перенести центр поворота на заданное расстояние и разместить точку на расстоянии с учетом масштабирования.

Обращение:

}

ac request("geometry calc 2d","rotate point and move",double centerXfrom, double centerYfrom,double **pXfrom,double pYfrom, double alpha\_rad, double centerXto, double centerYto,double scale,double &pXres, double& pYres);**

centerXfrom, centerYfrom - исходные координаты центра поворота, pXfrom, pYfrom - исходные координаты точки, alpha\_rad - угол поворота точки вокруг центра, centerXto, centerYto - новые координаты центра поворота, scale - масштаб в диапазоне  $[0,1]$ , Результат - pXres, PYres - новые координаты точки.

### **get\_cross\_point\_of\_2lines**

Найти точку пересечения двух прямых, заданных точками.

Обращение

**ac\_request("geometry\_calc\_2d","get\_cross\_point\_of\_2lines",double l1sX, double l1sY,double l1eX,double l1eY, double l2sX, double l2sY, double l2eX,double l2eY,double& pXres, double& pYres);**

Здесь:

l1sX,l1sY,l1eX, l1eY - координаты начальной и конечной точек первой прямой,

l2sX,l2sY,l2eX, l2eY - координаты начальной и конечной точек второй прямой.

Координаты точки пересечения прямых выводятся в pXres и pYres.

### **get\_rot\_and\_move\_point**

Переместить точку в заданном направлении на заданное расстояние. Обращение

#### ac request("geometry calc 2d","get rot and move point",double P1X, double P1Y, double dL, double **dAngleRad, double & pXres, double& pYres);**

Здесь:

P1X, P1Y - исходные координаты точки, dL - расстояние, на которое нужно переместить точку, dAngleRad - угол против часовой стрелки от положительного направления оси X.

pXres, pYres - координаты перемещенной точки.

### **get\_length\_2point**

Вычислить расстояние между двумя точками.

Обращение:

#### **ac\_request("geometry\_calc\_2d","get\_length\_2point",double l1sX, double l1sY,double l1eX,double l1eY, double &resLength);**

Здесь:

l1sX, l1sY, l1eX, lieY - координаты точек.

Расстояние между точками возвращается в resLength.

### **is\_point\_on\_line**

Определить находится ли точка на линии, заданной двумя точками.

Обращение:

#### **bool bres = ac\_request("geometry\_calc\_2d","is\_point\_on\_line",double P1X, double P1Y, double P2X, double P2Y, double PointX, double PointY);**

P1X,P1Y,P2X,P2Y - начальная и конечная точки линии.

PointX, PointY - координаты исследуемой точки.

Результат bres - 1 или 0 в зависимости от того, лежит или нет точка на линии.

### **get\_line\_angle\_relative\_to\_center**

Определить угол наклона отрезка относительно центра координат.

Обращение

#### **ac\_request("geometry\_calc\_2d","get\_line\_angle\_relative\_to\_center",double l1sX, double l1sY,double l1eX,double l1eY, double &resAngleInRad);**

Здесь:

l1sX,l1sY,l1eX, l1eY - координаты начальной и конечной точек отрезка.

Угол наклона в радианах возвращается в resAngleInRad.

# **Специальные функции**

### **Измерение времени выполнения фрагмента кода - codemeter**

```
Формат обращения:
double dvalue = codemeter(int what);
Здесь what - 0 или 1.
Если задан 0, то таймер обнуляется.
Если задана 1 - то функция возвращает время в секундах с момента обнуления счетчика.
Пример. 
Определить время выполнения цикла в 10000 проходов.
codemeter(0);
```

```
int i;
for(i=0; i<10000; i++){
 cout << i << "\n";
}
cout<< "Цикл в 10 000 оборотов выполнен за " << codemeter(1) << " секунд";
```
### **Сохранить текст из окна сообщений в файл - ac\_save\_messages\_to\_file**

Формат обращения: **ac\_save\_messages\_to\_file(string filepath);** Записывает содержимое окна сообщений в файл filepath Пример. Записать содержимое окна сообщений в файл c:\my\_file.txt:

```
ac_save_messages_to_file("c:\\my_file.txt");
```
Обратите внимание на двойной обратный слэш.

В строках C++ одинарный обратный слэш используется в служебных целях. Так что в строках нужно писать двойной слэш, а программа при выполнении автоматически один уберет.

# **Связь с квартирографией**

# **Тест связи с квартирографией - ac\_request("solaris\_test")**

Чтобы использовать функционал квартирографии ARCHICAD необходимо чтобы модуль квартирографии был установлен и доступен для обращения.

Тест выполняется командой ac\_request с директивой solaris\_test.

Форма обращения

#### **int ires = ac\_request("solaris test");**

При успешном тестировании возвращается 0.

```
int res;
res = ac_request("solaris_test");
if(res != 0) {
   cout << "Нет связи с LabPP_Solaris\n";
   return -1;
}
```
# **Получить список помещений квартиры -**

# **ac\_request("get\_flat\_rooms"...)**

Заполняет заданный внутренний список элементами зон, закрепленных за указанным маркером квартиры.

Обращение

#### **int ires = ac\_request("get\_flat\_rooms",int iFlatGuidObjDescr, int iListNum);**

Здесь:

iFlatGuidObjDescr - дескриптор объекта типа guid маркера квартиры/офиса.

iListNum - номер внутреннего списка элементов, в который записать зоны этой квартиры/офиса.

На выходе - 0 - отсутствие ошибки.

## **runtimecontrol**

### **workline**

Управление дорожкой процентов выполнения программы. Формат обращения: **runtimecontrol("workline", string sdirective, double dvalue);** Здесь: directive - директива, задающая что сделать"setmin"/"setmax" /"setpos" - установить минимальное, максимальное или текущее значение дорожки процентов,

dvalue - число, в зависимости от директивы.

# **Команды для управления в приложении LabPP\_Calc**

## **interface**

### **calc\_field**

Считать или записать содержимое оперативных полей и полей-примечаний калькулятора для ARCHICAD. В приложении имеется 4 поля и под ними для удобства пользователя - поля комментарии.

Обращение:

#### **ac\_request("interface", "calc\_field", string what, string fieldname, int dochangedot, string svalue,string scomment);**

Здесь:

what - выражение "set" или "get" - записать или получить,

fieldname - имя поля "a"/"b"/"c"/"main" - к какому из полей будет применена команда.

dochangedot - заменять запятую на точку при считывании оперативного поля и наоборот при записи или не заменять (1/0). svalue - текстовое значение оперативного поля,

scomment - текстовое значение для поля-комментария к оперативному полю.

При выполнении команды "set" выполняется сохранение информации для выполнения отката или повторения операций. Пример.

Записать в операционное поле "a" значение 111.11 автоматически заменяя точку на запятую. В комментарии к этому полю записать, что это площадь квартиры.

**ac\_request("interface","calc\_field","set","a",1,"111.11","s квартиры");**

# **Обмен данными между программами внешние переменные**

После выполнения программы все ее переменные уничтожаются из памяти.

Исключение составляют внешние переменные.

Их можно создавать по ходу выполнения одной программы и считывать в другой без ограничений. Это делается вызовом

функций var\_extern\_get и var\_extern\_set.

Внешние переменные имеют идентификатор и значение.

### **var\_extern\_set**

Задать внешнюю переменную и присвоить ей значение. Значение присваивается в текстовом виде.

Обращение

```
var_extern_get(string varname, string varvalue);
```
или

**var\_extern\_get(string varname, double varvalue);**

Здесь:

varname - имя переменной, varvalue значение переменной текст или число.

### **var\_extern\_get**

Получение значения внешней переменной из памяти по ее идентификатору

Обращение

#### **var\_extern\_set(string varname, string varnameforvalue);**

или

#### var\_extern\_set(string varname, double varnameforvalue);

Здесь:

varname - имя переменной, varnameforvalue - имя переменной в которую запишется значение внешней переменной.

# **Запуск другой программы - run\_cpp**

Функция run\_cpp позволяет выполнять другие программы прямо из текста текущей программы.

Возможен запуск из файла или прямо из текстовой строки, которую можно формировать во время выполнения текущей программы.

# **run\_from\_file**

Выполнение программы из заданного файла.

Форма обращения

### **double dret = run\_cpp("run\_from\_file",string sFileNameAndPath,int arg1,double arg2,string arg3);**

Здесь:

sFileNameAndPath - имя и полный путь к программному файлу, который нужно выполнить.

```
arg1, arg2 и arg3 - аргументы, с которыми будет выполнена программа (в ней можно их считать функцией get_args)
Результат возвращенный в dret соответствует числу, которое указано в команде return в программном файле, который здесь 
запускается.
```
Пример.

Выполнить программу из файла "c:\my\_program.cpp" и передать в нее целое число 100.

```
int myintvar = 100;
```

```
double dret = run_cpp("run_from_file","c:\my_program.cpp",myintvar,0,"");
```
## **run\_from\_variable**

Выполнение программы из строковой переменной.

Это удобно в случае, если требуется сформировать алгоритм действий программы по ходу выполнения. Форма обращения:

**double iret = run\_cpp("run\_from\_variable",strint programtext,int arg1,double arg2,string arg3);** Здесь:

programtext - текст программы для выполнения.

arg1, arg2 и arg3 - аргументы, с которыми будет выполнена программа (в ней можно их считать функцией get\_args) Пример.

Сформировать текст программы и выполнить ее с параметрами 100, 111.1 и "аргумент текстовый". В окне сообщений показать результат выполнения программы.

```
string programtext="int main(){ cout << \"Mos программа \"<<\"\n\"; int iarg1; double darg2; string sarg3;
run_cpp(\"get_args\",iarg1, darg2, sarg3);";
programtext += "cout << iarg1 << \" ,\" << darg2 << \" ,\" << sarg3; return -1;}";
int iret = run_cpp("run_from_variable",programtext,100,111.1,"аргумент текстовый");
cout << "iret = "<< iret << "\n";
```
Мы сгенерировали программу так, что по завершению она выполняет функцию return -1. Значит iret будет содержать -1.

### **Получение аргументов внутри программы**

Если программный файл запущен на выполнение с аргументами, то их можно получить функцией run\_cpp с директивой get\_args.

Обращение

#### **run\_cpp("get\_args",int iarg1, double darg2, string sarg3);**

Здесь:

iarg1, darg2, sarg3 - это переменные типа целое, вещественное и строка, куда будут записаны значения аргументов, которые были заданы при запуске программы.

# **Функции интерфейса LabPP\_Automat**

При загрузке LabPP\_Automat создает список имеющихся в его рабочем каталоге конфигураций и показывает пользователю на выбор в своем стартовом окне. Названием конфигурации является название ее каталога. В каждом каталоге конфигурации есть каталог tsimages ( для хранения картинок) и tsprg (там хранятся программные файлы).

Когда пользователь сделал выбор, то LabPP\_Automat загружает выбранную конфигурацию и выполняет программу config.cpp из нее.

В этот момент командами формирования интерфейса LabPP\_Automat можно создавать элементы интерфейса (кнопки и т.п.).

### **create\_iconbutton**

Создать кнопку с картинкой.

Обращение:

**ac\_request("create\_iconbutton",string sPictureName,int sx,int sy, int ex, int ey, string sToolTip, string sPrgCppFileName);**

Здесь:

sPictureName - имя файла с картинкой для кнопки (из каталога tsimages).

sx,sy,ex,ey - координаты кнопки на рабочей панели LabPP\_Automat,

sToolTip - текстовая подсказка для показа в момент, когда пользователь наводит мышь на кнопку,

sPrgCppFileName - имя файла программы (из каталога tsprg), которая будет запускаться по этой кнопке.

## **create\_button**

Создать кнопку с текстовой надписью.

Обращение:

#### **ac\_request("create\_button",string sButtonText, int sx, int sy, int ex, int ey, string sToolTip, string sPrgCppFileName);**

Здесь:

sButtonText - текст в кнопке.

sx,sy,ex,ey - координаты кнопки на рабочей панели LabPP\_Automat,

sToolTip - текстовая подсказка для показа в момент, когда пользователь наводит мышь на кнопку,

sPrgCppFileName - имя файла программы (из каталога tsprg), которая будет запускаться по этой кнопке.

### set palette size and message place

Установить размеры диалога для рабочей панели LabPP\_Automat и размеры окна сообщений в ней.

**ac\_request("set\_palette\_size\_and\_message\_place", int x, int y, int ex, int ey, int xx, int yy, int exx, int eyy);** Здесь:

x, y, ex, ey - координаты рабочей панели на экране,

xx, yy, exx, eyy - координаты окна сообщений в рабочей панели.

# **Обработка ошибок**

Во время выполнения скриптов при обнаружении ошибки выдается сообщение в диалоговом окне и работа программы останавливается. В сообщении указывается место и суть ошибки. Поэтому ее легко понять, найти и устранить.

# **Диалоги на основе окон**

Имеется возможность создания полноценных оконных диалогов. Диалоги могут быть модальные (когда работать с проектом можно только закрыв диалог) или немодальные (при открытом окне диалога можно переключиться и делать что угодно с проектом).

# **Класс ts\_dialog**

Для работы с диалогами имеется внутренний класс ts\_dialog. Чтобы создать диалог мы создаем объект сласса ts\_dialog инструкцией object с директивой "create".

object("create", iDialogDescr);

Удаление диалога из памяти производится командой

object("delete", iDialogDescr);

Немодальные диалоги удалять ненужно, т.к. они работают после завершения функции main() на экране. Они удаляются автоматически с закрытием главного окна. Если вы создаете и запускаете несколько немодальных диалогов одновременно, то один из них надо сделать главным командой "set\_as\_main\_panel".

# **init\_dialog**

Подготовить объект диалога к работе.

Обращение:

#### **int ts\_dialog(int iDialogDescr,"init\_dialog", string modaltype, int x, int y, int width, int height);**

Здесь:

smodaltype - модальный или немодальный диалог. Возможны значения "modaldialog" - модальный, "palette" - немодальный; x, y, width, height - координаты левого верхнего угла, ширина и высота окна диалога.

# **init\_dialog**

Подготовить объект диалога к работе.

Обращение:

#### **int ts\_dialog(int iDialogDescr,"init\_dialog", string modaltype, int x, int y, int width, int height);**

Здесь:

smodaltype - модальный или немодальный диалог. Возможны значения "modaldialog" - модальный, "palette" - немодальный; x, y, width, height - координаты левого верхнего угла, ширина и высота окна диалога.

# **set\_as\_main\_panel**

Задает диалог как главную панель.

Если при выполнении программы создаются несколько немодальных диалогов, то все они остаются на экране до того, как будут закрыты пользователем.

И если пользователь закрывает диалог, отмеченный как главная панель - то все остальные окна закроются вместе с ним. Обращение:

#### **ts\_dialog(int iDialogDescr, "set\_as\_main\_panel");**

# **SetClientWH**

Задает ширину и высоту окна диалога.

Обращение:

#### **ts\_dialog(int iDialogDescr, "SetClientWH", int width, int height);**

Здесь: width, height - ширина и высота окна диалога.

# **SetTitle**

Задает заголовок для окна диалога.

Обращение:

#### **ts\_dialog(int iDialogDescr,"SetTitle", string sTitle);**

Здесь: sTitle - заголовок для диалога.

# **SendCloseRequest**

Закрыть диалог на базе палитры, т.е. немодальный диалог. Обращение:

```
ts_dialog("iDialogDescr, "SendCloseRequest");
```
# **PostCloseRequest**

Закрыть модальный диалог. Обращение: ts\_dialog(iDialogDescr,"PostCloseRequest",string okorcancel); Здесь: okorcancel - строковое значение "ok" или "cancel" - означает с каким результатом закрыть диалог. По "ok" функция invoke вернет 1, иначе 0.

# **eventreaction**

Задает реакцию диалога на события, такие как изменение размера и т.п.

В тексте программы можно создавать функции с определенным названием, в котором фигурирует название события.

И связывать элементы с этим событием. Так, что будет выполняться эта функция.

Для диалогов доступны события:

**"Event\_PanelCloseRequested"** - вызывается перед закрытием окна диалога.

Связывание окна диалога с функцией - рекацией на событие производится командой "eventreaction".

Обращение:

#### **ts\_dialog(iDialogDescr, "eventreaction", string eventfunctionname);**

Здесь:

eventfunctionname - имя функции - реакции на событие.

Если функция возвращает -1 - то панель не закрывается. Если любое другое значение - то панель закрывается.

# **Invoke**

Запускает диалог на экране. Оращение: **int ts\_dialog(iDialogDescr,"invoke");** Возвращает 1 или 0 если диалог был закрыт с "ok" или "cancel" соответственно.

Это работает только для модальных диалогов. При запуске немодальной панели программа выполняется дальше не ожидая закрытия окна диалога.

# **Класс ts\_dialogcontrol**

При помощи класса ts\_dialogcontrol выполняется работа с элементами диалогов, такими как листбоксы, поля для

редактирования и т.п.

Вы можете задать реакцию на события этих элементов диалогов. Например на изменение выбора в списке, изменение текста в поле редактирования, нажатие кнопки, изменение размера и т.п.

Сначала создается панель диалога.

Затем - элементы управления. При создании элементов управления указывается панель, где они будут размещаться.

Элемент управления может находиться не непосредственно на панели диалога, а на элементе "tabpage" элемента "normaltab".

# **BUTTON (кнопка)**

Создает текстовую кнопку.

Обращение:

#### **ts\_dialogcontrol(int iButtonDescr, "init\_control", "button",int x, int y, int w, int h);**

Здесь:

x,y,w,h - позиция левого верхнего угла кнопки, ширина и высота в пикселях.

### **SetText**

Присвоить текстовое значение элементу управления.

Обращение:

#### **ts\_diaolgcontrol(iDialogcontrolDescr, "SetText", string text);**

Здесь:

text - текстовое значение.

### **GetText**

Считать текстовое значение из элемента управления.

Обращение:

#### **ts\_diaolgcontrol(iDialogcontrolDescr, "GetText", string text);**

Здесь:

text - текстовое значение, считанное из элемента управления.

# **ICONBUTTON**

Создает кнопку с картинкой.

Обращение:

**ts\_dialogcontrol(int iButtonDescr, "init\_control", "iconbutton",int x, int y, int w, int h);**

Здесь:

x,y,w,h - позиция левого верхнего угла кнопки, ширина и высота в пикселях.

# **TEXTEDIT**

Создает элемент панель редактирования текстовой строки

Обращение:

#### ts\_dialogcontrol(int iButtonDescr, "init\_control", "iconbutton",int x, int y, int w, int h);

Здесь:

x,y,w,h - позиция левого верхнего угла кнопки, ширина и высота в пикселях.

### **SetText**

Присвоить текстовое значение элементу управления.

Обращение:

#### **ts\_diaolgcontrol(iDialogcontrolDescr, "SetText", string text);**

Здесь:

text - текстовое значение.

### **GetText**

Считать текстовое значение из элемента управления.

Обращение:

#### **ts\_diaolgcontrol(iDialogcontrolDescr, "GetText", string text);**

Здесь:

text - текстовое значение, считанное из элемента управления.

# **REALEDIT**

Создает элемент панель редактирования чисел Обращение:

#### ts\_dialogcontrol(int iButtonDescr, "init\_control", "realedit", int x, int y, int w, int h);

Здесь:

x,y,w,h - позиция левого верхнего угла кнопки, ширина и высота в пикселях.

# **CHECKBOX**

Создает чекбокс. Обращение:

#### **ts\_dialogcontrol(int iButtonDescr, "init\_control", "iconbutton",int x, int y, int w, int h);**

Здесь:

x,y,w,h - позиция левого верхнего угла кнопки, ширина и высота в пикселях.

### **SetText**

Присвоить текстовое значение элементу управления.

Обращение:

#### **ts\_diaolgcontrol(iDialogcontrolDescr, "SetText", string text);**

Здесь:

text - текстовое значение.

### **GetText**

Считать текстовое значение из элемента управления.

Обращение:

#### **ts\_diaolgcontrol(iDialogcontrolDescr, "GetText", string text);**

Здесь:

text - текстовое значение, считанное из элемента управления.

### **SetCheck**

Задать значение элементу управления.

Обращение:

**ts\_diaolgcontrol(iDialogcontrolDescr, "SetCheck", int onoff);**

Здесь: onoff - 0/1.

### **GetCheck**

Получить значение из элемента управления. Обращение: **ts\_diaolgcontrol(iDialogcontrolDescr, "SetCheck", int &onoff);** Здесь: onoff - возвращаемое значение - 0/1.

# **LEFTTEXT, CENTERTEXT, RIGHTTEXT**

Создают статический текст.

Обращение:

**ts\_dialogcontrol(int iButtonDescr, "init\_control", "iconbutton",int x, int y, int w, int h);**

Здесь:

x,y,w,h - позиция левого верхнего угла кнопки, ширина и высота в пикселях.

### **SetText**

Присвоить текстовое значение элементу управления.

Обращение:

#### **ts\_diaolgcontrol(iDialogcontrolDescr, "SetText", string text);**

Здесь:

text - текстовое значение.

### **GetText**

Считать текстовое значение из элемента управления.

Обращение:

#### **ts\_diaolgcontrol(iDialogcontrolDescr, "GetText", string text);**

Здесь:

text - текстовое значение, считанное из элемента управления.

# **POPUP**

Создает элемент для выбора из списка.

### **SelectItem**

Выбрать значение из списка в элементе управления как текущее.

Обращение:

#### **ts\_dialogcontrol(iDialogcontrolDescr,"SelectItem", int itemindex);**

Здесь:

Itemindex = индекс выбранного значения в списке элемента управления.

### **DisableItem**

Сделать недоступной для редактирования и выбора позицию элемента управления.

Обращение:

#### **ts\_dialogcontrol(iDialogControlDescr, "DisableItem", int itemindex);**

Здесь:

itemindex - позиция, которую сделать недоступной (индекс от 1).

### **DeleteItem**

Удалить указанную позицию списка.

Обращение:

#### **ts\_dialogcontrol(iDialogControlDescr, "DeleteItem", int itemindex);**

Здесь:

itemindex - позиция, которую сделать доступной (индекс от 1). Если задан 0, то удаляются все позиции.

### **EnableItem**

Сделать доступной для редактирования и выбора позицию элемента управления.

Обращение:

#### **ts\_dialogcontrol(iDialogControlDescr, "EnableItem", int itemindex);**

Здесь:

itemindex - позиция, которую сделать доступной (индекс от 1).

### **InsertItem**

Вставить новый элемент в указанную позицию списка.

#### Обращение:

#### **ts\_dialogcontrol(iDialogControlDescr, "InsertItem", int itemindex);**

Здесь:

itemindex - позиция, в которую вставить новый элемент.

### **AppendItem**

Добавить позицию в конец списка элемента управления.

Обращение:

**ts\_dialogcontrol(iDialogControlDescr, "AppendItem");**

# **RADIOBUTTON**

Элемент управления - радиокнопки.

### **IsSelected**

Проверить выбран ли этот элемент радио-кнопки или нет.

Обращение:

#### **ts\_dialogcontrol(iDialogcontrolDescr,"IsSelected", int ret);**

Здесь:

ret - результат запроса 0/1 - не выбран/выбран.

### **Select**

Выбрать элемент управления типа радио-кнопки.

#### **ts\_dialogcontrol(iDialogcontrolDescr,"Select");**

### **SetText**

Присвоить текстовое значение элементу управления.

Обращение:

#### **ts\_diaolgcontrol(iDialogcontrolDescr, "SetText", string text);**

Здесь:

text - текстовое значение.

### **GetText**

Считать текстовое значение из элемента управления. Обращение:

#### **ts\_diaolgcontrol(iDialogcontrolDescr, "GetText", string text);**

Здесь:

text - текстовое значение, считанное из элемента управления.

# **ICONRADIOBUTTON**

### **IsSelected**

Проверить выбран ли этот элемент радио-кнопки или нет. Обращение:

**ts\_dialogcontrol(iDialogcontrolDescr,"IsSelected", int ret);**

Здесь:

ret - результат запроса 0/1 - не выбран/выбран.

### **Select**

Выбрать элемент управления типа радио-кнопки.

**ts\_dialogcontrol(iDialogcontrolDescr,"Select");**

# **SINGLESELLISTBOX**

### **SelectItem**

Выбрать значение из списка в элементе управления как текущее.

Обращение:

#### **ts\_dialogcontrol(iDialogcontrolDescr,"SelectItem", int itemindex);**

Здесь:

Itemindex = индекс выбранного значения в списке элемента управления.

### **GetTabItemText**

Получить значение ячейки из таблицы ListBox.

Обращение:

#### **ts\_diaolgcontrol(iDialogcontrolDescr, "GetTabItemText", int item, int tabpos, string restext);**

Здесь:

item - строка таблицы (индекс от 1), tabpos - колонка таблицы (индекс от 1), restext - возвращаемое значение текста из этой ячейки.

### **GetMouseClickedPosXY**

Получить координаты позиции мыши в окне ListBox в момент отработки события Event\_ListBoxClicked.

Обращение:

#### **ts\_dialogcontrol(iDialogcontrolDescr,"GetMouseClickedPosXY", int &x, int &y);**

Здесь:

x,y - координаты мыши, когда был сделан щелчок, вызвавший событие.

### **GetTabFieldPosition**

Получить позицию колонки от левого края окна элемента управления.

Обращение:

#### **ts\_dialogcontrol(iDialogcontrolDescr," GetTabFieldPosition ", int tabpos, int &begx, int &endx);**

Здесь:

tabpos - номер колонки (индекс от 1),

begx, endx - начало и конец в пикселях от левого края окна элемента управления (не путать с левым краем самого диалога).

### **SetTabItemIcon**

Задать картинку для ячейки в таблице элемента управления.

Обращение:

#### ts\_diaolgcontrol(iDialogcontrolDescr, "SetTabItemIcon", int item, int tabpos, string path);

Здесь:

item - строка таблицы (индекс от 1), tabpos - колонка таблицы (индекс от 1), path - полный путь к файлу картинки

### **SetTabItemText**

Задать текст в ячейку элемента управления.

Обращение:

#### ts\_diaolgcontrol(iDialogcontrolDescr, "SetTabItemText", int item, int tabpos, string text);

Здесь:

item - строка таблицы (индекс от 1), tabpos - колонка таблицы (индекс от 1), text - новое значение текста из этой ячейки.

### **GetTabItemIconId**

Получить номер картинки из ячейки таблицы элемента управления.

В программе есть набор картинок, которые можно показывать задавая число.

Это удобно для создания на месте элементов типа CheckBox.

Командой SetTableItemIconId можно задавать такую картинку. А в функции - обработчике события по клику мыши изменять картинку с пометкой на пустой квадрат или наоборот.

Обращение:

#### **ts\_diaolgcontrol(iDialogcontrolDescr, "GetTabItemIconId", int item, int tabpos, int iconid);** Здесь:

item - строка таблицы (индекс от 1), tabpos - колонка таблицы (индекс от 1), iconid - номер картинки.

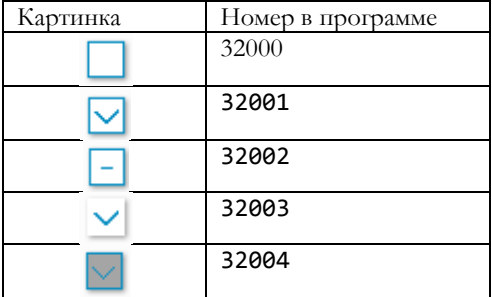

### **SetTabItemIconId**

Задать изображение в ячейке таблицы элемента управления по коду.

Обращение:

Обращение:

#### **ts\_diaolgcontrol(iDialogcontrolDescr, "GetTabItemIconId", int item, int tabpos, int iconid);**

Здесь:

item - строка таблицы (индекс от 1), tabpos - колонка таблицы (индекс от 1), iconid - номер картинки.

### **SetOnTabItem**

Выбрать элемент диалога, который будет отображаться в заданном поле таблицы в списке. Используется, когда необходимо задать редактирование данных непосредственно в ячейке.

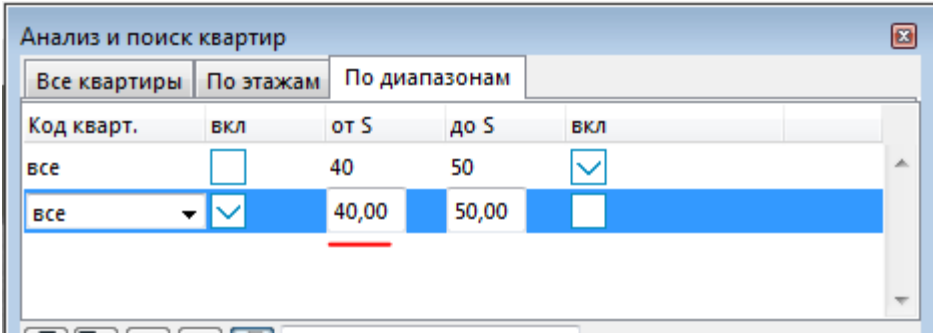

Обращение:

#### **ts\_dialogcontrol(iListBoxDescr, "SetOnTabItem", int iConrtolDescr);**

Здесь:

iControlDescr - дескриптор элемента управления, который будет использоваться для показа и обработки данных в ячейке.

### **SetTabFieldCount**

Задать количество колонок в таблице в элементе управления.

Обращение:

#### **ts\_dialogcontrol(iListBoxDescr, "SetOnTabItem", int count);**

Здесь:

count - количество колонок.

### **SetHeaderItemSize**

Задать высоту строки заголовков в таблице элемента управления.

Обращение:

#### **ts\_dialogcontrol(iListBoxDescr, "SetHeaderItemSize", int height);**

Здесь:

height - высота строки заголовков в точках.

### **SetTabFieldProperties**

Задать параметры колонки для строк данных в таблице элемента управления.

Обращение:

ts\_dialogcontrol(iListBox, "SetTabFieldProperties", int col, int startpix, int endpix, int justification, int **truncation);**

Здесь: col - колонка таблицы (индекс от 1), startpix, endpix - начало и конец колонки в точках, justification - выравнивание текста (влево 0, центр - 256, вправо - 512), truncation - обрезка текста, если он не поместился на экран (обычно 4096).

### **SetItemHeight**

Задать высоту строки в таблице значений.

Обращение:

#### **ts\_dialogcontrol(iListBox, "SetItemHeight", int itemheight);**

Здесь: itemheight - высота строки.

### **SetHeaderItemSizeableFlag**

Задать параметры изменения размера и управляемости мышью для колонки таблицы

Обращение:

#### **ts\_dialogcontrol(iListBox, "SetHeaderItemSizeableFlag", int headerindex, int sizable, int minwidth);**

Здесь: headerindex - колонка (индекс от 1), sizable - изменяемость  $0/1$  мышью, minwidth - минимальная ширина колонки

### **SetHeadersSizeableFlag**

Задать параметры изменения размера и управляемости мышью для всех колонок таблицы Обращение:

### ts\_dialogcontrol(iListBox, "SetHeaderItemSizeableFlag", int sizable, int minwidth);

Здесь: sizable - изменяемость  $0/1$  мышью, minwidth - минимальная ширина колонки

## **SetHeaderItemText**

Задать текст заголовка для колонки таблицы. Обращение:

**ts\_dialogcontrol(iListBox, "SetHeaderItemText", int headerindex, string text);**

Здесь: headerindex - колонка (индекс от 1), text - название колонки.

### **SetHeaderItemSize**

Задать ширину заголовка для таблицы элемента управления.

Обращение:

#### **ts\_dialogcontrol(iListBox, "SetHeaderItemSize", int headerindex, int width);**

Здесь:

headerindex - колонка (индекс от 1),

width - ширина заголовка колонки.

### **InsertItem**

Вставить новый элемент в указанную позицию списка.

Обращение:

#### **ts\_dialogcontrol(iDialogControlDescr, "InsertItem", int itemindex);**

Здесь:

itemindex - позиция, в которую вставить новый элемент.

### **AppendItem**

Добавить позицию в конец списка элемента управления.

Обращение:

**ts\_dialogcontrol(iDialogControlDescr, "AppendItem");**

# **MULTISELLISTBOX**

### **SelectItem**

Выбрать значение из списка в элементе управления как текущее.

Обращение:

#### **ts\_dialogcontrol(iDialogcontrolDescr,"SelectItem", int itemindex);**

Здесь:

Itemindex = индекс выбранного значения в списке элемента управления.

### **GetTabItemText**

Получить значение ячейки из таблицы ListBox.

Обращение:

#### ts\_diaolgcontrol(iDialogcontrolDescr, "GetTabItemText", int item, int tabpos, string restext);

Здесь:

item - строка таблицы (индекс от 1), tabpos - колонка таблицы (индекс от 1), restext - возвращаемое значение текста из этой ячейки.

### **GetMouseClickedPosXY**

Получить координаты позиции мыши в окне ListBox в момент отработки события Event\_ListBoxClicked. Обращение:

### **ts\_dialogcontrol(iDialogcontrolDescr,"GetMouseClickedPosXY", int &x, int &y);**

Здесь:

x,y - координаты мыши, когда был сделан щелчок, вызвавший событие.

### **GetTabFieldPosition**

Получить позицию колонки от левого края окна элемента управления.

Обращение:

#### **ts\_dialogcontrol(iDialogcontrolDescr," GetTabFieldPosition ", int tabpos, int &begx, int &endx);**

Здесь:

tabpos - номер колонки (индекс от 1),

begx, endx - начало и конец в пикселях от левого края окна элемента управления (не путать с левым краем самого диалога).

### **SetTabItemIcon**

Задать картинку для ячейки в таблице элемента управления.

Обращение:

#### **ts\_diaolgcontrol(iDialogcontrolDescr, "SetTabItemIcon", int item, int tabpos, string path);**

Здесь:

item - строка таблицы (индекс от 1), tabpos - колонка таблицы (индекс от 1), path - полный путь к файлу картинки

## **SetTabItemText**

Задать текст в ячейку элемента управления.

Обращение:

ts\_diaolgcontrol(iDialogcontrolDescr, "SetTabItemText", int item, int tabpos, string text);

Здесь:

item - строка таблицы (индекс от 1), tabpos - колонка таблицы (индекс от 1), text - новое значение текста из этой ячейки.

### **GetTabItemIconId**

Получить номер картинки из ячейки таблицы элемента управления.

В программе есть набор картинок, которые можно показывать задавая число.

Это удобно для создания на месте элементов типа CheckBox.

Командой SetTableItemIconId можно задавать такую картинку. А в функции - обработчике события по клику мыши -

изменять картинку с пометкой на пустой квадрат или наоборот.

Обращение:

#### **ts\_diaolgcontrol(iDialogcontrolDescr, "GetTabItemIconId", int item, int tabpos, int iconid);**

Здесь:

item - строка таблицы (индекс от 1), tabpos - колонка таблицы (индекс от 1), iconid - номер картинки.

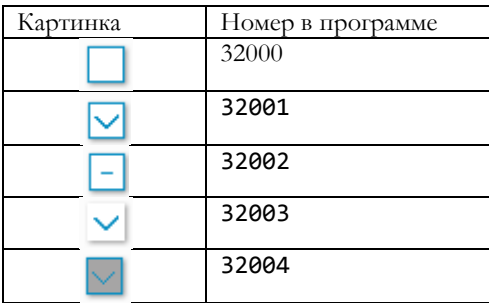

### **SetTabItemIconId**

Задать изображение в ячейке таблицы элемента управления по коду.

Обращение:

#### **ts\_diaolgcontrol(iDialogcontrolDescr, "GetTabItemIconId", int item, int tabpos, int iconid);**

Здесь:

item - строка таблицы (индекс от 1), tabpos - колонка таблицы (индекс от 1), iconid - номер картинки.

### **SetOnTabItem**

Выбрать элемент диалога, который будет отображаться в заданном поле таблицы в списке. Используется, когда необходимо задать редактирование данных непосредственно в ячейке.

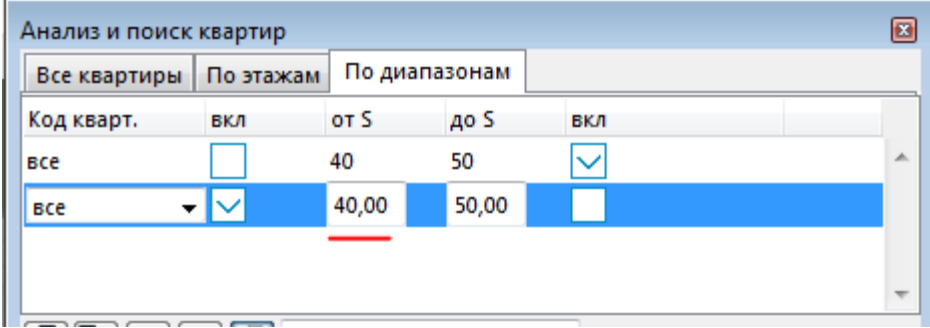

Обращение:

#### **ts\_dialogcontrol(iListBoxDescr, "SetOnTabItem", int iConrtolDescr);**

Здесь:

iControlDescr - дескриптор элемента управления, который будет использоваться для показа и обработки данных в ячейке.

### **SetTabFieldCount**

Задать количество колонок в таблице в элементе управления.

Обращение:

#### **ts\_dialogcontrol(iListBoxDescr, "SetOnTabItem", int count);**

Здесь:

count - количество колонок.

### **SetHeaderItemSize**

Задать высоту строки заголовков в таблице элемента управления.

Обращение:

#### **ts\_dialogcontrol(iListBoxDescr, "SetHeaderItemSize", int height);**

Здесь:

height - высота строки заголовков в точках.

### **SetTabFieldProperties**

Задать параметры колонки для строк данных в таблице элемента управления.

Обращение:

#### **ts\_dialogcontrol(iListBox, "SetTabFieldProperties", int col, int startpix, int endpix, int justification, int truncation);**

Здесь:

col - колонка таблицы (индекс от 1),

startpix, endpix - начало и конец колонки в точках,

justification - выравнивание текста (влево 0, центр - 256, вправо - 512),

truncation - обрезка текста, если он не поместился на экран (обычно 4096).

### **SetItemHeight**

Задать высоту строки в таблице значений.

Обращение:

#### **ts\_dialogcontrol(iListBox, "SetItemHeight", int itemheight);**

Здесь:

itemheight - высота строки.

### **DisableItem**

Сделать недоступной для редактирования и выбора позицию элемента управления.

Обращение:

#### **ts\_dialogcontrol(iDialogControlDescr, "DisableItem", int itemindex);**

Здесь:

itemindex - позиция, которую сделать недоступной (индекс от 1),

### **EnableItem**

Сделать доступной для редактирования и выбора позицию элемента управления. Обращение:

#### **ts\_dialogcontrol(iDialogControlDescr, "EnableItem", int itemindex);**

Здесь:

itemindex - позиция, которую сделать доступной (индекс от 1),

### **SetHeaderSynchronState**

Установить чтобы заголовки таблицы синхронизировались по ширине и другим атрибутам с колонками.

Обращение:

#### **ts\_dialogcontrol(iDialogControlDescr, "SetHeaderSynchronState", int onoff);**

Здесь:

onoff - 1/0,

### **DeleteItem**

Удалить указанную позицию списка.

Обращение:

#### **ts\_dialogcontrol(iDialogControlDescr, "DeleteItem", int itemindex);**

Здесь:

itemindex - позиция, которую сделать доступной (индекс от 1). Если задан 0, то удаляются все позиции.

# **MULTILINEEDIT**

### **SetText**

Присвоить текстовое значение элементу управления.

Обращение:

#### **ts\_diaolgcontrol(iDialogcontrolDescr, "SetText", string text);**

Здесь:

text - текстовое значение.

### **GetText**

Считать текстовое значение из элемента управления.

Обращение:

#### **ts\_diaolgcontrol(iDialogcontrolDescr, "GetText", string text);**

Здесь:

text - текстовое значение, считанное из элемента управления.

# **ICONITEM**

# **ICONCHECKBOX**

### **SetCheck**

Задать значение элементу управления.

Обращение:

#### **ts\_diaolgcontrol(iDialogcontrolDescr, "SetCheck", int onoff);**

Здесь:

onoff - 0/1.

### **GetCheck**

Получить значение из элемента управления.

Обращение:

#### **ts\_diaolgcontrol(iDialogcontrolDescr, "SetCheck", int &onoff);**

Здесь: onoff - возвращаемое значение - 0/1.

# **PUSHCHECK**

### **SetText**

Присвоить текстовое значение элементу управления.

Обращение:

#### **ts\_diaolgcontrol(iDialogcontrolDescr, "SetText", string text);**

Здесь:

text - текстовое значение.

### **GetText**

Считать текстовое значение из элемента управления.

Обращение:

#### **ts\_diaolgcontrol(iDialogcontrolDescr, "GetText", string text);**

Здесь:

text - текстовое значение, считанное из элемента управления.

### **SetCheck**

Задать значение элементу управления. Обращение: **ts\_diaolgcontrol(iDialogcontrolDescr, "SetCheck", int onoff);**

Здесь:

onoff - 0/1.

### **GetCheck**

Получить значение из элемента управления. Обращение: **ts\_diaolgcontrol(iDialogcontrolDescr, "SetCheck", int &onoff);** Здесь: onoff - возвращаемое значение - 0/1.

# **ICONPUSHCHECK**

### **SetCheck**

Задать значение элементу управления.

Обращение:

#### **ts\_diaolgcontrol(iDialogcontrolDescr, "SetCheck", int onoff);**

Здесь: onoff - 0/1.

### **GetCheck**

Получить значение из элемента управления.

Обращение:

#### **ts\_diaolgcontrol(iDialogcontrolDescr, "SetCheck", int &onoff);**

Здесь:

onoff - возвращаемое значение - 0/1.

# **ICONPUSHRADIO**

# **SINGLESELTREEVIEW**

### **SelectItem**

Выбрать значение из списка в элементе управления как текущее.

Обращение:

#### **ts\_dialogcontrol(iDialogcontrolDescr,"SelectItem", int itemindex);**

Здесь:

Itemindex = индекс выбранного значения в списке элемента управления.

### **TreeViewInsertItem**

Добавить пункт в элемент управления TreeView

Обращение:

#### **ts\_dialogcontrol(int iDescr,"TreeViewInsertItem",int parent, int tvitem, int &resitem);**

Здесь:

parent - номер родительского пункта,

tvitem - тип вставки в список RootItem (0), BotItem (-65534), TopItem (-65535).

resitem - возвращенный номер вставленного пункта.

### **DeleteItem**

Удалить указанную позицию списка.

Обращение:

### **ts\_dialogcontrol(iDialogControlDescr, "DeleteItem", int itemindex);**

Здесь:

itemindex - позиция, которую сделать доступной (индекс от 1). Если задан 0, то удаляются все позиции.

### **InsertItem**

Добавить позицию в список элемента управления.

Обращение:

**ts\_dialogcontrol(iDialogControlDescr, "InsertItem");**
## **MULTISELTREEVIEW**

#### **SelectItem**

Выбрать значение из списка в элементе управления как текущее.

Обращение:

#### **ts\_dialogcontrol(iDialogcontrolDescr,"SelectItem", int itemindex);**

Здесь:

Itemindex = индекс выбранного значения в списке элемента управления.

### **TreeViewInsertItem**

Добавить пункт в элемент управления TreeView

Обращение:

#### **ts\_dialogcontrol(int iDescr,"TreeViewInsertItem",int parent, int tvitem, int &resitem);**

Здесь:

parent - номер родительского пункта,

tvitem - тип вставки в список RootItem (0), BotItem (-65534), TopItem (-65535).

resitem - возвращенный номер вставленного пункта.

### **DeleteItem**

Удалить указанную позицию списка.

Обращение:

#### **ts\_dialogcontrol(iDialogControlDescr, "DeleteItem", int itemindex);**

Здесь:

itemindex - позиция, которую сделать доступной (индекс от 1). Если задан 0, то удаляются все позиции.

### **InsertItem**

Вставить новый элемент в указанную позицию списка.

Обращение:

#### **ts\_dialogcontrol(iDialogControlDescr, "InsertItem", int itemindex);**

Здесь:

itemindex - позиция, в которую вставить новый элемент.

#### **AppendItem**

Добавить позицию в конец списка элемента управления.

Обращение:

**ts\_dialogcontrol(iDialogControlDescr, "AppendItem");**

## **SINGLESELLISTVIEW**

### **DeleteItem**

Удалить указанную позицию списка.

Обращение:

#### **ts\_dialogcontrol(iDialogControlDescr, "DeleteItem", int itemindex);**

Здесь:

itemindex - позиция, которую сделать доступной (индекс от 1). Если задан 0, то удаляются все позиции.

### **InsertItem**

Вставить новый элемент в указанную позицию списка.

Обращение:

#### **ts\_dialogcontrol(iDialogControlDescr, "InsertItem", int itemindex);**

Здесь: itemindex - позиция, в которую вставить новый элемент.

## **AppendItem**

Добавить позицию в конец списка элемента управления.

Обращение:

**ts\_dialogcontrol(iDialogControlDescr, "AppendItem");**

## **MULTISELLISTVIEW**

### **DeleteItem**

Удалить указанную позицию списка.

Обращение:

**ts\_dialogcontrol(iDialogControlDescr, "DeleteItem", int itemindex);**

Здесь:

itemindex - позиция, которую сделать доступной (индекс от 1). Если задан 0, то удаляются все позиции.

#### **InsertItem**

Вставить новый элемент в указанную позицию списка.

Обращение:

#### **ts\_dialogcontrol(iDialogControlDescr, "InsertItem", int itemindex);**

Здесь:

itemindex - позиция, в которую вставить новый элемент.

### **AppendItem**

Добавить позицию в конец списка элемента управления.

Обращение:

**ts\_dialogcontrol(iDialogControlDescr, "AppendItem");**

## **SPLITTER**

### **Attach\_controlled\_element**

Подключить к сплиттеру контролируемый элемент (который будет изменять свою форму или положение в зависимости от перемещения сплиттера).

Обращение:

#### ts\_dialogcontrol(iSplitter, "attach\_element\_to\_resize", int iControlDescr, int leftanchor, int topanchor, int **rightanchor, int** bottomanchor);

Здесь:

iControlDescr - дестриптор подключаемого элемента управления,

leftanchor, topanchor, rightanchor, bottomanchor - -1/0/1 - привязки к элементу управления. 1 - будет изменяться в плюс со смещением сплиттера вправо/вниз, 0 - не будет перемещаться никуда, -1 при смещении вправо/вниз - будет изменяться в обратную сторону.

## **PROGRESSBAR**

Элемент - дорожка процентов выполнения.

### **SetMin**

Задать минимальное значение. Обращение: ts\_dialogcontrol(iProgressBar, "SetMin", int minvalue); Здесь: minvalue - минимальное значение, от которого считать процент выполнения.

#### **SetMax**

Задать максимальное значение. Обращение: ts\_dialogcontrol(iProgressBar, "SetMax", int maxvalue); Здесь: maxvalue - максимальное значение, до которого считать процент выполнения.

### **SetValue**

Задать текущее значение процесса выполнения. Обращение: ts\_dialogcontrol(iProgressBar, "SetValue", int value); Здесь: value - текущее значение, по которому считать процент выполнения.

### **GetValue, GetMin, GetMax**

Считать текущие параметры элемента. Обращение: ts\_dialogcontrol(iProgressBar, "GetMin", int &value); Здесь: value - считанное значение.

## **NORMALTAB**

#### **SelectItem**

Выбрать значение из списка в элементе управления как текущее.

Обращение:

#### **ts\_dialogcontrol(iDialogcontrolDescr,"SelectItem", int itemindex);**

Здесь:

Itemindex = индекс выбранного значения в списке элемента управления.

### **DisableItem**

Сделать недоступной для редактирования и выбора позицию элемента управления. Обращение:

#### **ts\_dialogcontrol(iDialogControlDescr, "DisableItem", int itemindex);**

Здесь:

itemindex - позиция, которую сделать недоступной (индекс от 1),

## **EnableItem**

Сделать доступной для редактирования и выбора позицию элемента управления. Обращение:

#### **ts\_dialogcontrol(iDialogControlDescr, "EnableItem", int itemindex);**

Здесь:

itemindex - позиция, которую сделать доступной (индекс от 1).

## **DeleteItem**

Удалить указанную позицию списка.

Обращение:

#### **ts\_dialogcontrol(iDialogControlDescr, "DeleteItem", int itemindex);**

Здесь:

itemindex - позиция, которую сделать доступной (индекс от 1). Если задан 0, то удаляются все позиции.

## **InsertItem**

Вставить новый элемент в указанную позицию списка.

Обращение:

#### **ts\_dialogcontrol(iDialogControlDescr, "InsertItem", int itemindex);**

Здесь: itemindex - позиция, в которую вставить новый элемент.

#### **AppendItem**

Добавить позицию в конец списка элемента управления.

Обращение:

**ts\_dialogcontrol(iDialogControlDescr, "AppendItem");**

## **TABPAGE**

## **SetToolTip**

Задать текст, всплывающий текст, который будет показываться при помещении указателя мышки над элементом управления. Обращение:

#### **ts\_dialogcontrol(iDialogcontrolDescr, "SetToolTip", string tooltiptext);**

Здесь:

```
tooltiptext - строка всплывающего текста с пояснением.
```
## **Eventreaction**

Привязать к элементу управления функцию - обработчик события.

**ts\_dialogcontrol(int iButtonDescr, "eventreaction", string eventfunctionname);**

Здесь:

eventfunctionname - имя функции, которая обрабатывает событие.

Пример. Чтобы обработать реакцию на нажатие кнопки создайте функцию:

```
int iDialogDescr, iButtonZoom;
int main()
{
...// создать окно диалога
   int x, y, w, h;
  x=1, y=1, w=200; h = 200; object("create","ts_dialog",iDialogDescr);
  ts_dialog(iDialogDescr, "init_dialog","palette",x,y,w,h);
```

```
ts_dialog(iDialogDescr, "eventreaction", "Event_PanelCloseRequested");
  ts_dialog(iDialogDescr, "SetTitle", "Расчет ведомости объемов работ");
   bool bres;
  // создать элемент управления
  x=1; y=1; w=50; h=20;
  object("create","ts_dialogcontrol",iButtonZoom,"iButtonZoom");
  ts_dialogcontrol(iButtonZoom, "init_control", "button",iDialogDescr, x, y, w, h);
  ts_dialogcontrol(iButtonZoom, "eventreaction", "Event_ButtonClicked");
   ts_dialogcontrol(iButtonZoom, "settext", "Показать");
...
  ts_dialog(iDialogDescr, "invoke",bres);
   cout << bres;
}
int Event_ButtonClicked(int iDescr, string sDescr)
{
  if(sDescr == "ButtonCancel")
\{ ts_dialog(iDialogDescr,"PostCloseRequest","cancel"); // закрыть диалог с результатом отмены
 }
  else if(sDescr == "ButtonOK")
\{ts_dialog(iDialogDescr,"PostCloseRequest","ok"); // закрыть диалог с результатом "Ok"
 }
  else if(sDescr == "ButtonCalc")
\{ Calc();
 }
  else if(sDescr == "ButtonZoom")
\{ ZoomElementInProject();
 }
}
```
Теперь по нажатию кнопки будет выполняться эта функция.

В момент ее выполнения iDescr - числовое значение дескриптора кнопки, которая вызвала событие, а sDescr - ее имя объекта (не путать с текстом кнопки). Можно различать какая кнопка нажата по конструкции

```
if(iDescr == iDescrZoom) 
{
  //
}
```
Либо

```
if(sDescr == "iButtonZoom")
{
```
 // }

Бывает удобно и по числу и по имени. Например можно задать одинаковые имена группе кнопок, выполнять общие действия, а затем различать их по числовому дескриптору.

Ниже дана таблица имен функций - обработчиков событий для каждого типа элементов управления диалогов.

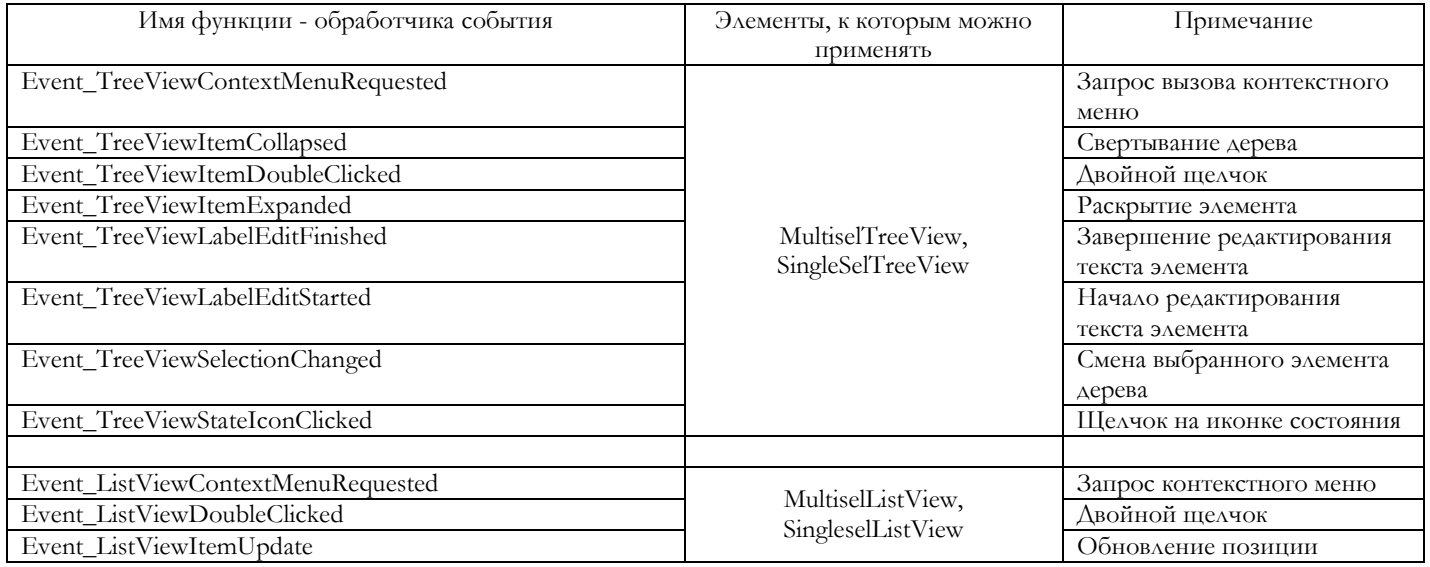

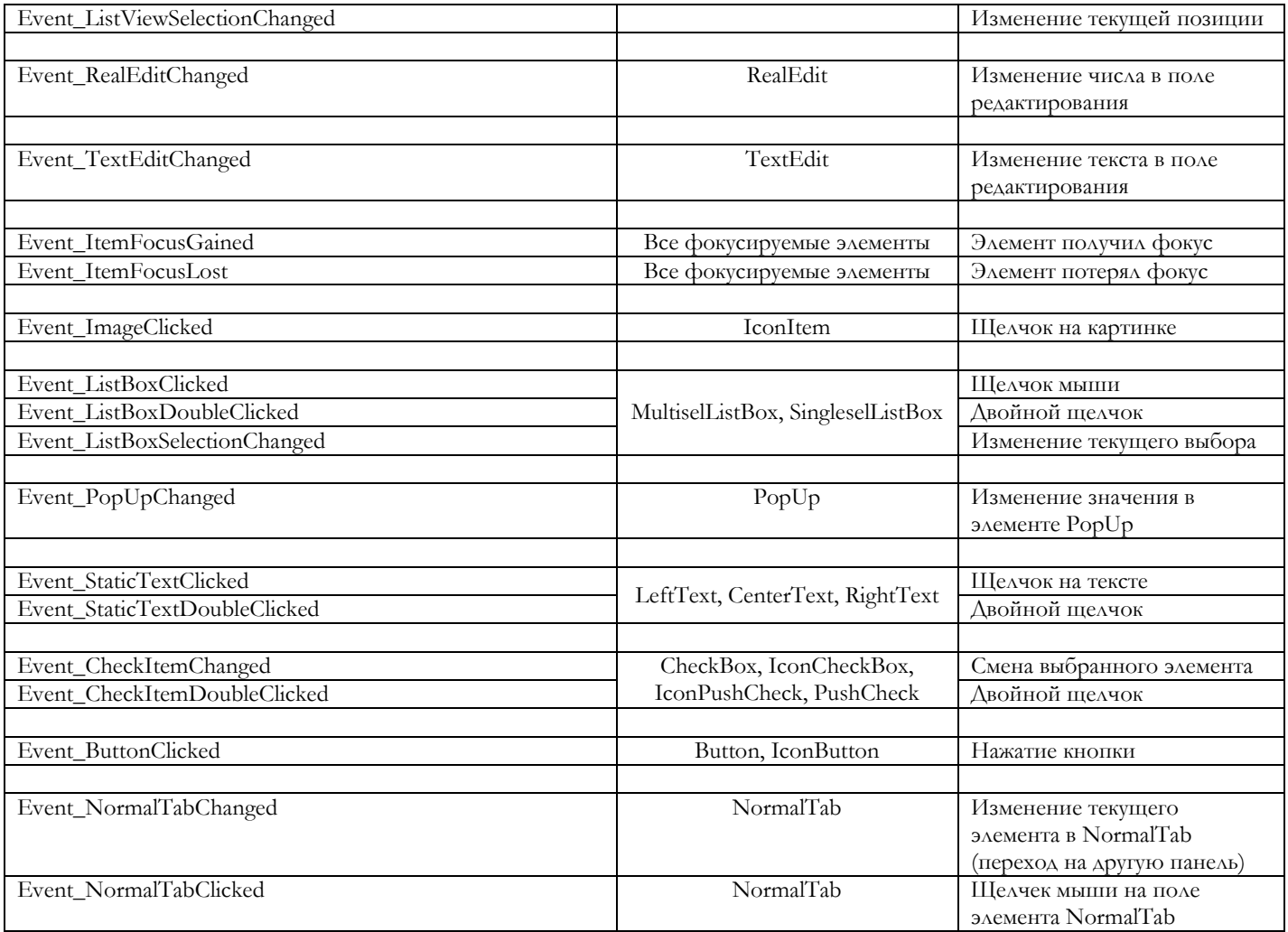

## **SetAnchorToPanelResize**

Установить зависимость размеров и положения элемента от размеров панели, на которой он установлен.

Если пользователь будет изменять размеры окна диалога, то элемент может оставаться на месте, сдвигаться влево-вправо, вверх-вниз, расширяться и т.д.

Обращение:

#### **ts\_dialogcontrol(iDialogcontrolDescr, "SetAnchorToPanelResize", int leftanchor, int topanchor, int rightanchor, int bottomanchor);**

Здесь:

leftanchor, topanchor, rightanchor, bottomanchor - числовые значения 0/1 якорей левого, верхнего, правого и нижнего края, соответственно.

При значении 0 - край остается на месте. При значении 1 - край сдвигается в соответствии с изменением размеров окна.

## **Hide**

Скрыть элемент управления

Обращение:

**ts\_dialogcontrol(iDialogcontrolDescr, "Hide");**

## **Show**

Показать скрытый элемент управления

Обращение:

**ts\_dialogcontrol(iDialogcontrolDescr, "Show");**

## **SetPosition**

Переместить элемент управления в новую позицию.

**ts\_dialogcontrol(iDialogcontrolDescr, "SetPosition", int x, int y);**

Здесь:

x,y - новые координаты левого верхнего угла перемещаемого элемента управленияю.

# **Работа со структурами данных в формате JSON любой сложности**

**Класс ts\_json**

**Класс ts\_array**

**Класс ts\_class**

**Класс ts\_num**

**Класс ts\_bool**

**Класс ts\_string**